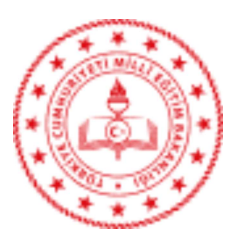

T.C. YENİŞEHİR KAYMAKAMLIĞI İlçe Milli Eğitim Müdürlüğü

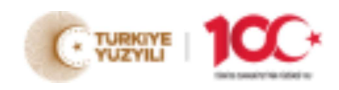

Sayı : E-40188931-160.01.01-95150928 24.01.2024

Konu : 2023-2024 Bilim ve Sanat Merkezleri Öğrenci Tanılama ve Yerleştirme Süreci

#### DAĞITIM YERLERİNE

- İlgi : a) Özel Eğitim ve Rehberlik Hizmetleri Genel Müdürlüğünün 23.01.2024 tarihli ve 94968877 sayılı yazısı. b) 07.07.2018 tarihli ve 3047 sayılı Resmî Gazetede yayımlanan Özel Eğitim ve Rehberlik Hizmetleri Yönetmeliği.
	- c)Bakanlık Makamının 01.12.2022 tarihli ve E-71131733-10.04-64832509 sayılı Onayı ile uygun görülen Millî Eğitim Bakanlığı Bilim ve Sanat Merkezleri Yönergesi.
	- ç)Bakanlık Makamının 21.12.2023 tarihli ve E-71131733-20-92665125 sayılı Onayı ile uygun görülen 2023-2024 Bilim ve Sanat Merkezleri Öğrenci Tanılama ve Yerleştirme Kılavuzu.

Bakanlığımıza bağlı bilim ve sanat merkezlerine öğrenci tanılama ve yerleştirme süreci İlgi (b) Yönetmelik doğrultusunda hazırlanan İlgi (c) Yönerge ve İlgi (ç) Kılavuz ile 25-29 Aralık 2023 tarihleri arasında il tanılama sınav komisyonlarının oluşturulmasıyla başlamıştır.

Bu çerçevede yapılacak olan ön değerlendirme uygulamaları 10 Şubat- 14 Nisan 2024 tarihleri arasında il tanılama sınav komisyonları koordinasyonunda yürütülecek olup sürece ilişkin teknik detayların yer aldığı "Ön Değerlendirme Uygulama Esasları" Ek-1 'de, uygulamalarda görev alacak personelin görev ve sorumluluklarına ilişkin "Ön Değerlendirme Uygulayıcı Kılavuzu" Ek-2 de gönderilmiştir.

Söz konusu sürecin sağlıklı bir şekilde yürütülebilmesi için ilgililere gerekli duyurunun yapılması ve iş ve işlemlerin hassasiyetle gerçekleştirilmesi hususunda;

Bilgilerini ve gereğini rica ederim.

 Nureddin CAN Müdür a. Şube Müdürü

Ek: 1-Yazı (1 Sayfa) 2-2023-2024 Ön Değerlendirme Uygulama Esasları (5 Sayfa) 3-Ön Değerlendirme Uygulayıcı Kılavuzu (20 Sayfa)

Dağıtım:

Tüm Resmi/Özel İlkokul Müdürlüklerine Yenişehir Rehberlik Ve Araştırma Merkezi Müdürlüğüne Yenişehir Belediyesi Bilim Sanat Merkezi Müdürlüğüne

> Bu belge güvenli elektronik imza ile imzalanmıştır. Belge Doğrulama Adresi : https://www.turkiye.gov.tr/meb-ebys

Adres : Güvenevler Mahallesi 1.Cadde No:118/A Yenişehir/MERSİN

 E-Posta: yenisehir33\_rehberlik@meb.gov.tr Kep Adresi : meb@hs01.kep.tr

Telefon No : 0 (324) 325 43 25 Unvan : Veri Hazırlama ve Kontrol İşletmeni İnternet Adresi: yenisehir33.meb.gov.tr Faks:3243254327

Bilgi için: Tolga TURGUT

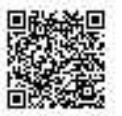

Bu evrak güvenli elektronik imza ile imzalanmıştır. https://evraksorgu.meb.gov.tr adresinden 9a64-3176-3926-a64e-80cd kodu ile teyit edilebilir.

Bu belge güvenli elektronik imza ile imzalanmıştır.

Adres : Güvenevler Mahallesi 1.Cadde No:118/A Yenişehir/MERSİN

 E-Posta: yenisehir33\_rehberlik@meb.gov.tr Kep Adresi : meb@hs01.kep.tr

Belge Doğrulama Adresi : https://www.turkiye.gov.tr/meb-ebys Bilgi için: Tolga TURGUT

Telefon No : 0 (324) 325 43 25<br>
E-Posta: yenisehir33 rehberlik@meb.gov.tr<br>
E-Posta: yenisehir33 meb.gov.tr Faks:3243254327 İnternet Adresi: yenisehir33.meb.gov.tr

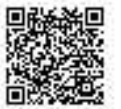

Bu evrak güvenli elektronik imza ile imzalanmıştır. https://evraksorgu.meb.gov.tr adresinden 9a64-3176-3926-a64e-80cd kodu ile teyit edilebilir.

MİLLÎ EĞİTİM BAKANLIĞI Özel Eğitim ve Rehberlik Hizmetleri Genel Müdürlüğü

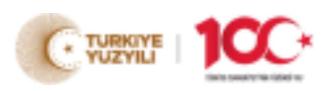

Sayı : E-71131733-160.01.06-94968877 23.01.2024

Konu : 2023-2024 Bilim ve Sanat Merkezleri Öğrenci Tanılama ve Yerleştirme Süreci

#### DAĞITIM YERLERİNE

- İlgi :a) 07.07.2018 tarihli ve 3047 sayılı Resmî Gazetede yayımlanan Özel Eğitim ve Rehberlik Hizmetleri Yönetmeliği.
	- b)Bakanlık Makamının 01.12.2022 tarihli ve E-71131733-10.04-64832509 sayılı Onayı ile uygun görülen Millî Eğitim Bakanlığı Bilim ve Sanat Merkezleri Yönergesi.
	- c)Bakanlık Makamının 21.12.2023 tarihli ve E-71131733-20-92665125 sayılı Onayı ile uygun görülen 2023-2024 Bilim ve Sanat Merkezleri Öğrenci Tanılama ve Yerleştirme Kılavuzu.

Bakanlığımıza bağlı bilim ve sanat merkezlerine öğrenci tanılama ve yerleştirme süreci İlgi (a) Yönetmelik doğrultusunda hazırlanan İlgi (b) Yönerge ve İlgi (c) Kılavuz ile 25-29 Aralık 2023 tarihleri arasında il tanılama sınav komisyonlarının oluşturulmasıyla başlamıştır.

Bu çerçevede yapılacak olan ön değerlendirme uygulamaları 10 Şubat- 14 Nisan 2024 tarihleri arasında il tanılama sınav komisyonları koordinasyonunda yürütülecek olup sürece ilişkin teknik detayların yer aldığı "Ön Değerlendirme Uygulama Esasları" Ek-1 'de, uygulamalarda görev alacak personelin görev ve sorumluluklarına ilişkin "Ön Değerlendirme Uygulayıcı Kılavuzu" Ek-2 de gönderilmiştir.

Söz konusu sürecin sağlıklı bir şekilde yürütülebilmesi için gerekli iş ve işlemlerin hassasiyetle gerçekleştirilmesi hususunda;

Bilgilerini ve gereğini rica ederim.

 Mustafa OTRAR Bakan a. Genel Müdür

Ek:

- 1. 2023-2024 Ön Değerlendirme Uygulama Esasları
- 2. Ön Değerlendirme Uygulayıcı Kılavuzu

Dağıtım: Gereği: Bilgi:

B Planı Bilgi İşlem Genel Müdürlüğü Rehberlik Hizmetleri Daire Başkanlığı

> Bu belge güvenli elektronik imza ile imzalanmıştır. Belge Doğrulama Adresi : https://www.turkiye.gov.tr/meb-ebys

Adres : Emniyet Mah. Gazeteci Muammer Yaşar Bostancı Cad. MEB Beşevler Kampüsü A Blok, 06560 Beşevler, Yenimahalle / ANKARA Telefon No : 0 (312) 413 25 36 Unvan : Öğretmen E-Posta: oer\_ozelyetenek@meb.gov.tr Kep Adresi : meb@hs01.kep.tr

İnternet Adresi: www.orgm.meb.gov.tr Faks:3122131356

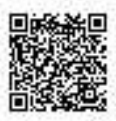

Bilgi için: R.ONAT

### 2023-2024 Eğitim Öğretim Yılı Bilim ve Sanat Merkezleri Öğrenci Tanılama ve Yerleştirme Süreci Ön Değerlendirme Uygulama Esasları

- 1. Ön değerlendirme uygulamaları; il tanılama sınav komisyonları tarafından belirlenen uygulama merkezlerinde 10 Şubat-14 Nisan 2024 tarihleri arasında tablet bilgisayarlar üzerinden yapılacaktır.
- 2. İl tanılama sınav komisyonları tarafından MEBBİS-BİLSEM İşlemleri Modülü'nde aday gösterilen öğrenci sayılarına göre uygulama merkezleri ve salonları belirlenecektir.
- 3. Ön değerlendirme uygulama merkezleri belirlenirken ulaşımı kolay olan okulların belirlenmesi ve bu merkezlerde uygulamanın sorunsuz bir şekilde gerçekleştirilebilmesi için merkezlerin kablosuz internet alt yapısına ve yeterli sayıda dağıtıcıya sahip olmasına dikkat edilecektir.
- 4. Uygulamanın yapılacağı merkezler belirlenirken MEB ADSL ve sabit IP ile yapılandırılması zorunludur. Uygulama yapılacak kurum belirlendikten sonra kurumun IP numarası MEBBİS'te yer alan MEBBİS-BİLSEM İşlemleri Modülü'nden BİLSEM Sınav Yeri İşlemleri (İl Komisyonu)/ Kurum Seçme İşlemleri (IP İşlemleri) ekranından girilecektir.
- 5. Ön değerlendirme uygulamalarına girecek öğrencilerin randevuları, il tanılama sınav komisyonları tarafından MEBBİS-BİLSEM İşlemleri Modülü'nden BİLSEM Sınav Yeri İşlemleri (İl Komisyonu) / BİLSEM Öğrenci Yerleştirme İşlemleri ekranından 22-26 Ocak 2024 tarihleri arasında oluşturulacaktır.
- 6. Uygulamalar 10 Şubat-14 Nisan 2024 tarihleri arasında cumartesi ve pazar günleri; 9.00, 10.15, 11.30, 13.30, 14.45, 16.00 saatlerinde olmak üzere günlük altı (6) oturum olacak şekilde planlanacak ancak uygulamanın başlayacağı 10 Şubat 2024 tarihinde saat 11.30'da öğrenciler tek oturuma yerleştirilecektir.
- 7. Ön değerlendirme uygulamalarının yapılacağı merkezlerde her salonda 20 öğrenci ve her oturumda 200 öğrenciyi geçmeyecek şekilde planlama yapılacaktır.
- 8. Son gün son oturum dışında bir salonda uygulamaya alınacak aday sayısı 20 kişinin altında olmayacaktır.
- 9. Ön değerlendirme uygulamalarında öğrenci yerleştirme işlemleri üçüncü, ikinci ve birinci sınıf sıralaması ile yapılacak olup bir sınıf düzeyindeki öğrencilerin tamamının yerleştirilme işlemleri tamamlanmadan diğer sınıf düzeylerindeki öğrencilerin yerleştirme işlemleri yapılmayacaktır.
- 10. Sınıf düzeyine göre yerleştirme yapılırken sınıf düzeyinin 20 öğrenciye tamamlamadığı durumda bir alt sınıf seviyesinden tamamlama yapılabilecektir.
- 11. Ön değerlendirme uygulamalarının öncelikle il merkezlerinde tamamlanması, ardından ihtiyaç olan dış ilçelerde planlanması gerekmektedir. Aynı tablet bilgisayarların farklı uygulama merkezlerinde kullanılması durumunda tablet bilgisayarların aktarılması il tanılama sınav komisyonlarının sorumluluğunda olacaktır.
- 12. Ön değerlendirme uygulamalarında öğrenci yerleştirme işlemleri öngörülen resmi tatillerin dışında, en erken sürede ön değerlendirmeyi tamamlamak üzere randevu verilmeyen gün bırakılmaksızın planlanma yapılacaktır.
- 13. Ön değerlendirme uygulamalarında kullanılacak tablet bilgisayarların seri numaraları il tanılama sınav komisyonları tarafından sisteme uygulamalar başlamadan girilecektir. (Modül üzerinden seri numarası girilmeyen tablet bilgisayarlarda uygulama açılmayacaktır.)
- 14. Uygulama yapılacak merkezlerin alt yapısı ve tablet bilgisayarlara yazılım yüklemeleri ile ilgili sıkıntı yaşanmaması için İl MEBBİS Yöneticileri ve Fatih Projesi Koordinatörlerinden destek alınacaktır.
- 15. İl tanılama sınav komisyonları tarafından uygulama yapılacak merkezlerde;
	- a. Uygulama merkezi olarak belirlenen okulun müdür ya da müdür yardımcısının bina sorumlusu olması,
	- b. Uygulama yapılacak salonlarda gözetmen olarak öncelik sırasına göre RAM ve BİLSEM'lerde görev yapan yönetici ve öğretmenler, MEBBİS yöneticileri, Yenilik ve Eğitim Teknolojileri Genel Müdürlüğünce illerde görevlendirilen koordinatörler ve eğitmenlerin görevlendirilmesi,
	- c. Uygulamada görevlendirilecek öğretmenlerin görevlendirilmeleri yapılırken, BİLSEM'lerdeki eğitim öğretim süreci göz önünde bulundurularak cumartesi günleri RAM'da görev yapan yönetici ve öğretmenlere, pazar günleri de BİLSEM' de görev yapan yönetici ve öğretmenlere görev verilmesi,
	- ç. Uygulama merkezlerinde her oturumda 5 salona kadar bir yedek gözetmen görevlendirilmesi, 6 ve üzeri salon sayısı bulunan merkezlerde 2 yedek gözetmen görevlendirilmesi, yedek olarak görevlendirilecek öğretmenlerin tercihen MEBBİS Yöneticileri, Yenilik ve Eğitim Teknolojileri Genel Müdürlüğünce illerde görevlendirilen koordinatörler ve eğitmenler veya bilişim teknolojileri öğretmenleri arasından belirlenmesi gerekmektedir.
- 16. Ön değerlendirme uygulamalarında, yasal mazereti bulunmayan öğretmenlerin tamamı görevlendirilecektir. Dağılım yapılırken uygulayıcı öğretmenlerin görev almak istedikleri gün ve süre talepleri dikkate alınacaktır. Yasal mazereti nedeniyle göreve gelemeyenlerin yerine yedek gözetmen görevlendirilecektir. Yasal mazereti olmadan göreve gelmeyenler ile ilgili tutanak tutulup devam eden süreçte görev verilmeyecektir.
- 17. Ön değerlendirme uygulamalarında görev alacak personelin kendi çocuklarının uygulamaya katılması söz konusu olduğunda personele ancak çocukları uygulamaya katıldıktan sonra görev verilecektir. Bu nedenle söz konusu aday öğrencilerin mümkün olan en erken tarihte randevuları planlanacaktır.
- 18. Tablet bilgisayar ile yapılan uygulamalarda öğrenci müdahalesi olmadan tablet bilgisayarda oluşacak ekran donması vb. tablet bilgisayar arızalarına bağlı olarak yaşanacak gecikmeler nedeniyle uygulamanın açılması için verilen sürenin aşılması durumunda il tanılama sınav komisyonlarına bilgi verilmesi gerekmektedir.
- 19. İl tanılama komisyonları tarafından ön değerlendirme uygulamalarında elektrik ve internet kesintilerinden doğacak sıkıntıların önceden önlenebilmesi için ilgili kurumlar ile gerekli yazışmaların yapılması gerekmektedir.
- 20. Ön değerlendirme uygulamalarında kullanılan tablet bilgisayarların, ülke genelinde ön değerlendirme uygulamaları sonuçlanıncaya kadar uygulama merkezlerinde muhafaza edilmesi, muhafaza edilen binalarda güvenlik kamerası ve alarm sisteminin çalışır durumda olmasının sağlanması gerekmektedir.
- 21. Ön değerlendirme uygulamalarına katılacak öğrencilerin "Uygulama Giriş Belgeleri" 31 Ocak 2024 tarihinden itibaren e-Okul Yönetim Bilgi Sistemi /İlkokul Ortaokul Kurum İşlemleri/Sınav İşlemleri Modülü'nde yayımlanacak olup fotoğraflı giriş belgeleri okul müdürlükleri tarafından onaylanarak öğrenci velilerine imza karşılığında teslim edilecektir. Uygulama giriş belgelerinin yayımlandığının duyurulma sorumluluğu okul müdürlüklerine, imza karşılığı teslim alma sorumluluğu ise öğrenci velilerine aittir. Belgelerin imza karşılığı teslimi zorunlu olup bu durum dışında yapılan uygulamaların sorumluluğu okul müdürlüklerine aittir.
- 22. Öğrenciler uygulama giriş belgelerinde belirtilen gün ve saat dışında uygulamaya alınmayacaklardır. Uygulama giriş belgelerinde belirtilen saatin otuz dakika öncesinde uygulama giriş ve kimlik belgeleri ile uygulamanın yapılacağı okul/kurumda hazır bulunacaklardır. Uygulama giriş ve kimlik belgelerinin herhangi birini ibraz edemeyen öğrenciler değerlendirmeye alınmayacaklardır.
- 23. Öğretmen ve öğrencilerin uygulama salonuna telsiz, radyo, cep telefonu gibi haberleşme araçları ile veri bank, dizüstü bilgisayar, saat dışında fonksiyonu bulunan saat vb. her türlü bilgisayar özelliği olan, özel elektronik donanımlı aletler, hesap makinesi, fotoğraf makinesi, kamera vb. cihazlarla gelmeleri yasaktır. Uygulama salonlarında görev alan öğretmenlerde yukarıda belirtilen hususlardan biri ya da birkaçının uygulama sırasında bina sorumlusu/il tanılama sınav komisyonu üyeleri tarafından tespit edilmesi halinde tutanak düzenlenerek ilgili öğretmenlerin varsa devam eden görevleri iptal edilecek ve bu öğretmenlere bir sonraki BİLSEM öğrenci tanılama ve yerleştirme sürecinde görev verilmeyecektir. Tablet uygulamasının gizliliğini aykırı hareket eden görevliler hakkında adli ve idari işlem başlatılacaktır.
- 24. Ön değerlendirme uygulamasının yapılacağı okul/kurumlarda uygulamaların devam ettiği süre boyunca hafta sonları başka sınav uygulamalarının olmaması hususunda gerekli tedbirler il tanılama sınav komisyonlarınca alınacaktır.
- 25. İl tanılama sınav komisyonları tarafından 05-09 Şubat 2024 tarihleri arasında uygulamalarda görev alacak bina sorumlusu ve gözetmenlere Genel Müdürlüğümüzce gönderilecek "Ön Değerlendirme Uygulama Kılavuzu" ve uygulama güvenliği konularında bilgilendirme toplantısı yapılacaktır.
- 26. İl tanılama sınav komisyonu üyelerinin genel iş ve işlemleri yürütmek üzere uygulama merkezlerinde bulunmaları, ilk uygulamaya başlamadan 1 saat önce bina sınav sorumlusu ve gözetmen öğretmenlerle bilgilendirme toplantısı yapması gerekmektedir.
- 27. Bina sorumlusu ön değerlendirme uygulama süresince uygulamaların başlama saatinden en az 2 saat önce uygulamanın yapılacağı binada hazır bulunur. Bina sorumlusu salon numaraları, sıra numaraları, öğrenci listelerinin salon kapılarına asılması, okul girişinden itibaren salon yönlendirme işaretlerinin asılması, uygulamalar başlamadan önce bina ve salonların durumunu gözden geçirip eksikliklerin giderilmesini sağlamak ve il tanılama komisyon tarafından verilen diğer görevleri yapmakla yükümlüdür.
- 28. Gözetmenler, görevlendirildiği salonda, uygulamaların kurallara uygun olarak yürütülmesini sağlar ve ilk uygulama başlama saatinden en az 1 saat 15 dakika önce görevli olduğu merkezde bulunur.
- 29. Tablet sayısı 100'ün altında olan illerde il tanılama sınav komisyonları MEB Bilim ve Sanat Merkezleri Yönergesi'nin 28'inci maddesi doğrultusunda il millî eğitim müdürü ya da görevlendireceği millî eğitim müdür yardımcısı başkanlığında, il özel eğitim ve rehberlik hizmetlerinden sorumlu millî eğitim müdür yardımcısı/şube müdürü ile başkan

tarafından ilde bulunan bir bilim ve sanat merkezi müdürü ile bir rehberlik ve araştırma merkezi müdürü olmak üzere 4 kişiden oluşturulacaktır.

- 30. Nüfusu 500 binin üzerinde olan ilçelerde bağımsız tanılama sınav komisyonu kurulurken en az 100 tablet bilgisayar ile beş salonda uygulama yapılacak şekilde planlama yapılacaktır.
- 31. Rehberlik ve araştırma merkezlerinde, Bakanlıkça yayımlanan takvim süresince öğrenci seçiminin yapılacağı sınıf düzeylerinde (1, 2, 3. sınıf) özel yetenekli olduğu düşünülerek RAM'a yönlendirilen öğrencilerin eğitsel değerlendirme ve tanılamaları yapılmayacaktır.

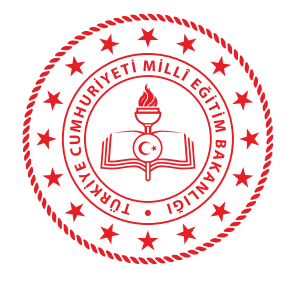

T.C. MİLLÎ EĞİTİM BAKANLIĞI ÖZEL EĞİTİM VE REHBERLİK HİZMETLERİ GENEL MÜDÜRLÜĞÜ

*2023-2024*

# **BİLİM VE SANAT MERKEZLERİ** ÖN DEĞERLENDİRME **UYGULAYICI KILAVUZU**

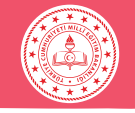

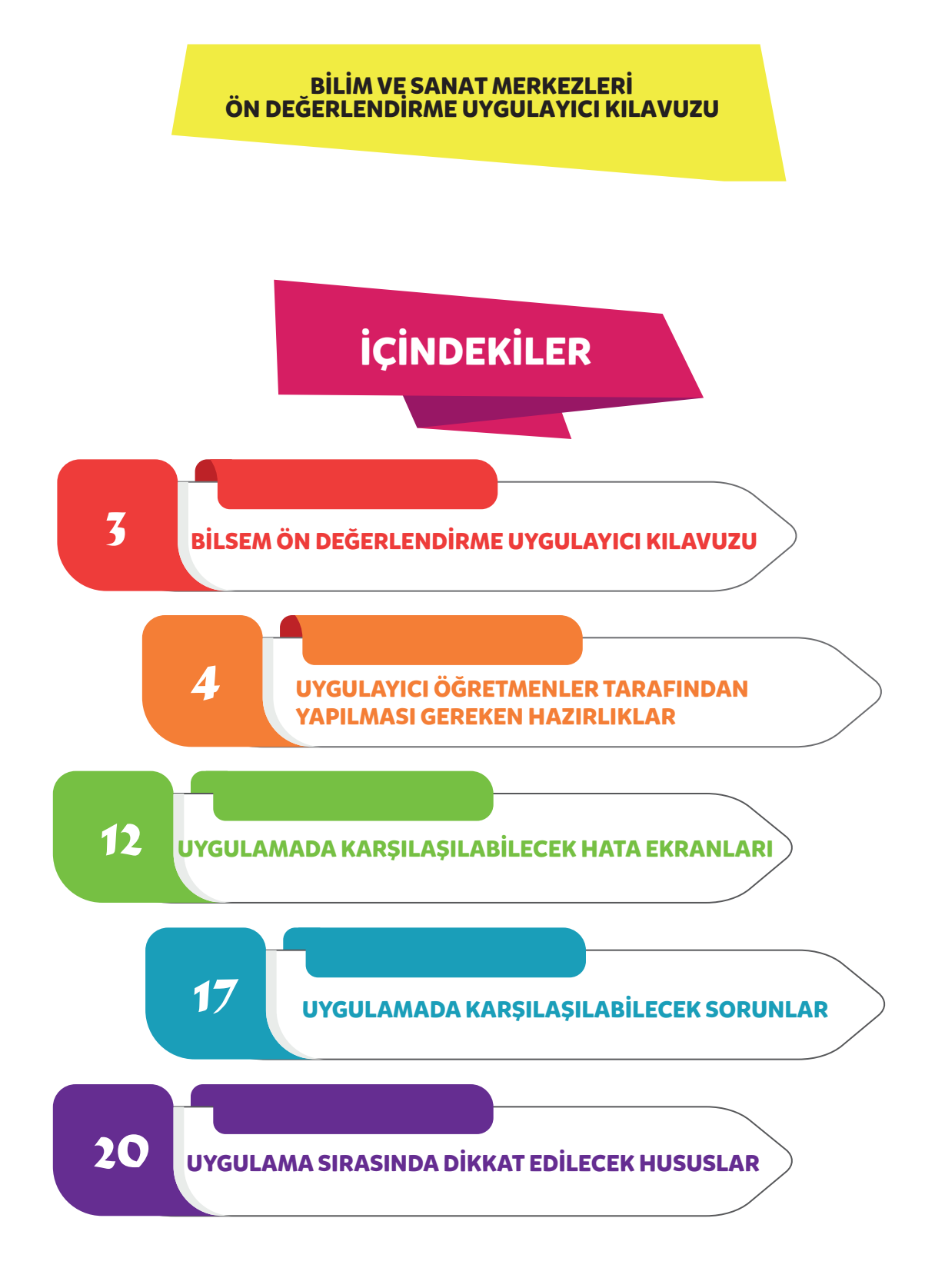

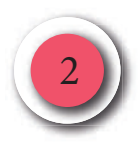

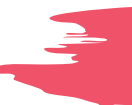

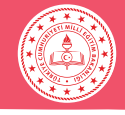

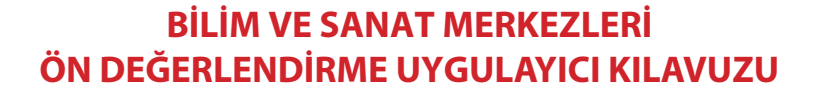

Değerli Meslektaşlarımız,

 Bilim ve sanat merkezlerine (BİLSEM) öğrenci seçmek amacıyla yapılacak ön değerlendirme uygulaması birinci, ikinci ve üçüncü sınıf öğrencileri için tablet bilgisayarlar üzerinden gerçekleştirilecektir. Uygulamadan önce, uygulama esnasında ve uygulamadan sonra siz değerli meslektaşlarımızın desteğine ihtiyaç duyulmaktadır. Kılavuz bu amaçla hazırlanmıştır.

Vereceğiniz destek ve katkılar için teşekkür ederiz.

#### **UYGULAMA SÜRESİ**

Ön değerlendirme uygulaması aynı günde en fazla 6 oturum olacak şekilde uygulanacaktır.

 Uygulayıcı öğretmen, görevli olduğu oturum saatinden en az 1 saat önce görev yerinde hazır bulunmalıdır.

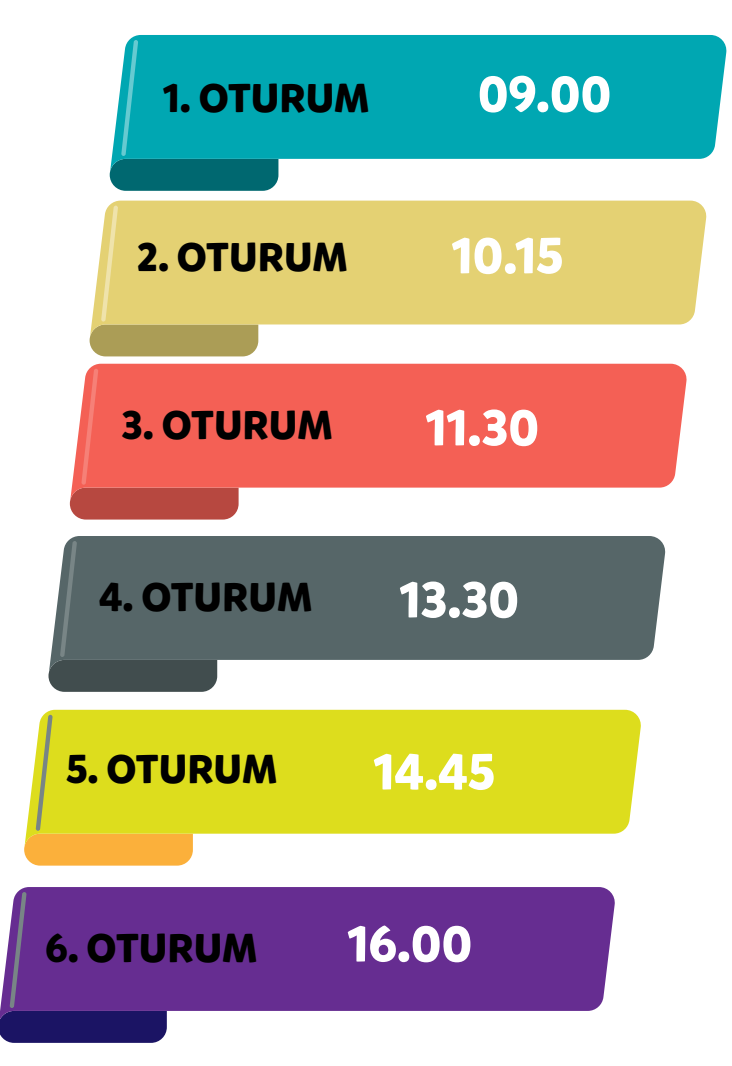

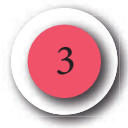

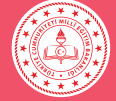

## **UYGULAYICI ÖĞRETMENLER TARAFINDAN YAPILMASI GEREKEN HAZIRLIKLAR**

## **DİKKAT!**

**İNTERNET BAĞLANTISINI ve TABLET BİLGİSAYARLARIN ŞARJ DURUMUNU KONTROL EDİNİZ.**

 Tablet bilgisayarlar, uygulamaya hazır şekilde öğretmenlere teslim edilir. Uygulamayı gerçekleştirecek öğretmenlerin aşağıdaki hazırlıkları dikkatli bir şekilde yapmaları gerekmektedir:

•Uygulama günü öğrenciler salona gelmeden önce tablet bilgisayarların şarjlarının dolu olduğundan emin olunuz.

•**"TABLET KONTROL"** düğmesine dokunarak tablet bilgisayarların hazır olup olmadığını kontrol ediniz.

#### **DİKKAT!**

 **Tablet bilgisayarlar uygulama için hazır olduğunda sistem, öğrenci T.C. kimlik numarası isteyecektir. Bu ekranı gördüğünüzde tablet bilgisayar uygulama yapmaya hazır demektir. Bu şekilde tablet bilgisayarın uygulamaya hazır olduğunu teyit ediniz.**

•Tablet bilgisayarlar; masaların üstüne arkalıkları açılmak suretiyle dik pozisyonda konmalı, bir öğrencinin diğerinin tabletini görmeyeceği şekilde yerleştirilmelidir.

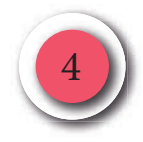

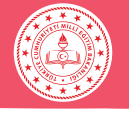

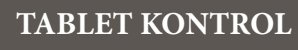

1 İnternet bağlantısının olup olmadığını ekranın sağ üst köşesinden kontrol edebilirsiniz.

İnternet bağlantısı yok.

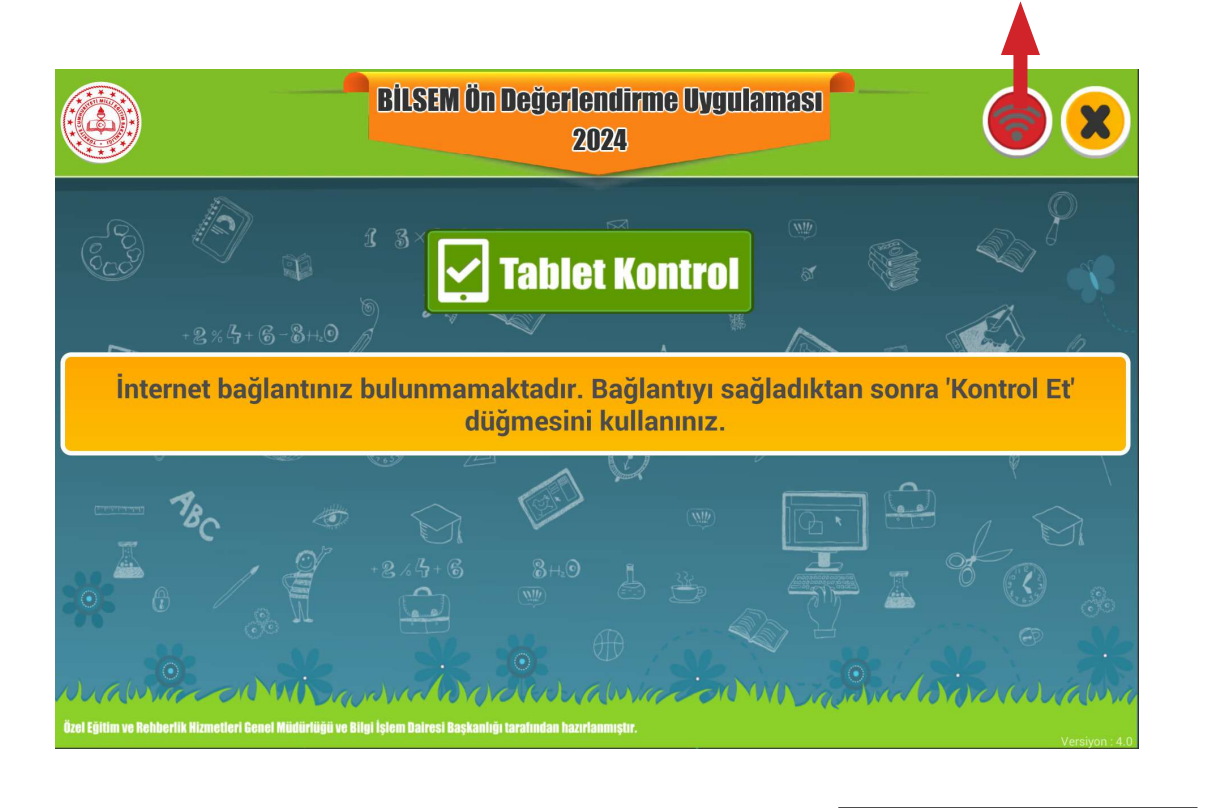

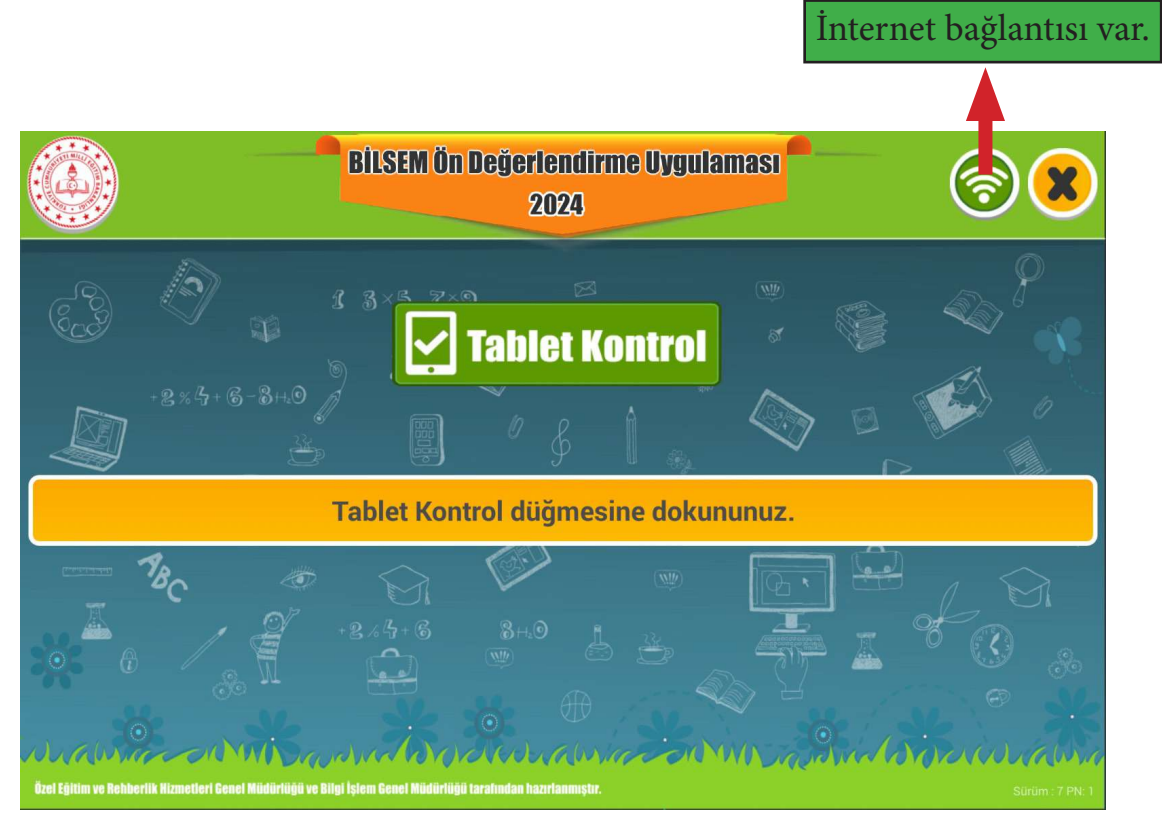

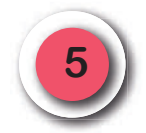

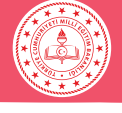

#### **KAREKOD**

2

3

 **"Tablet Kontrol"** düğmesine dokunulduğunda otomatik olarak tabletin ön kamerası devreye girecektir. Bu ekranda, uygulama giriş belgelerindeki karekodun okutulması gerekmektedir. Ekranın sağ üst köşesindeki kamera simgesi ile ön ve arka kameralar arasında geçiş yapılabilir. Ön kamerada sorun yaşanması durumunda karekod okutma işlemi arka kameradan da gerçekleştirilebilir.

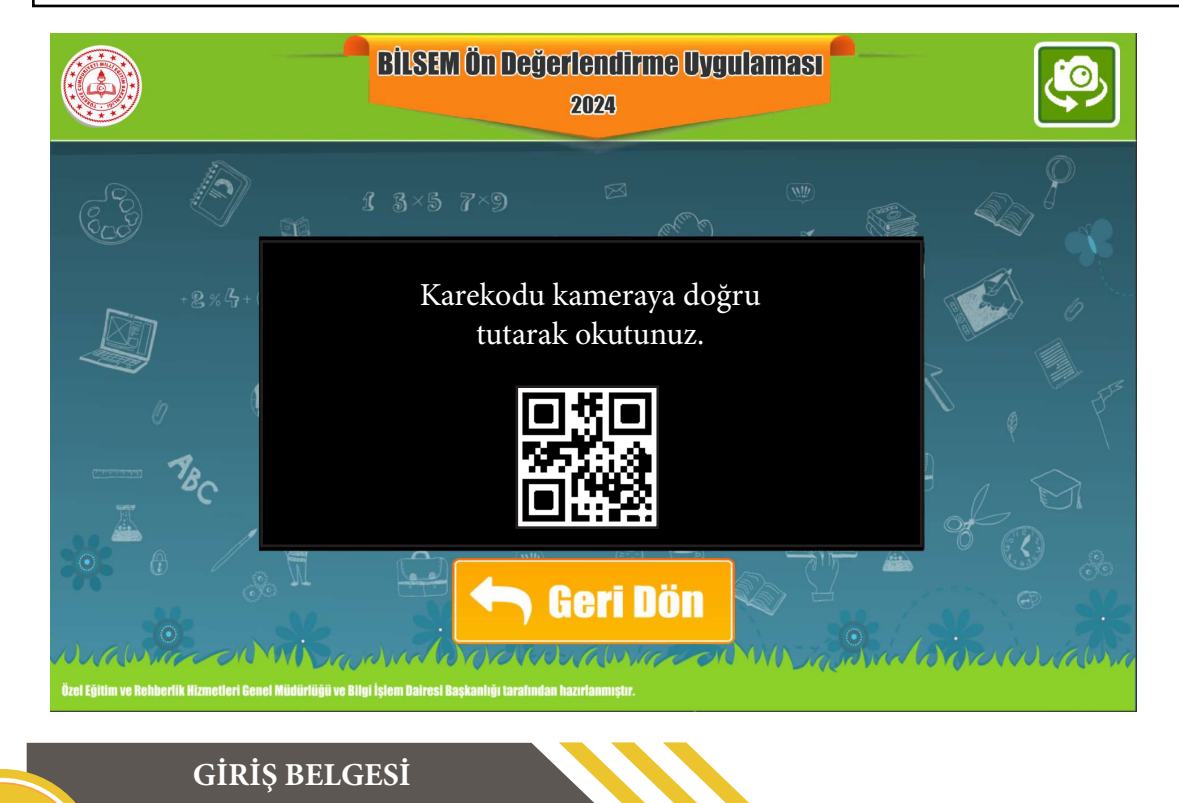

Karekod, öğrencilerin T.C. kimlik numaraları girilirken yaşanan aksaklıkları gidermek için tasarlanmıştır.

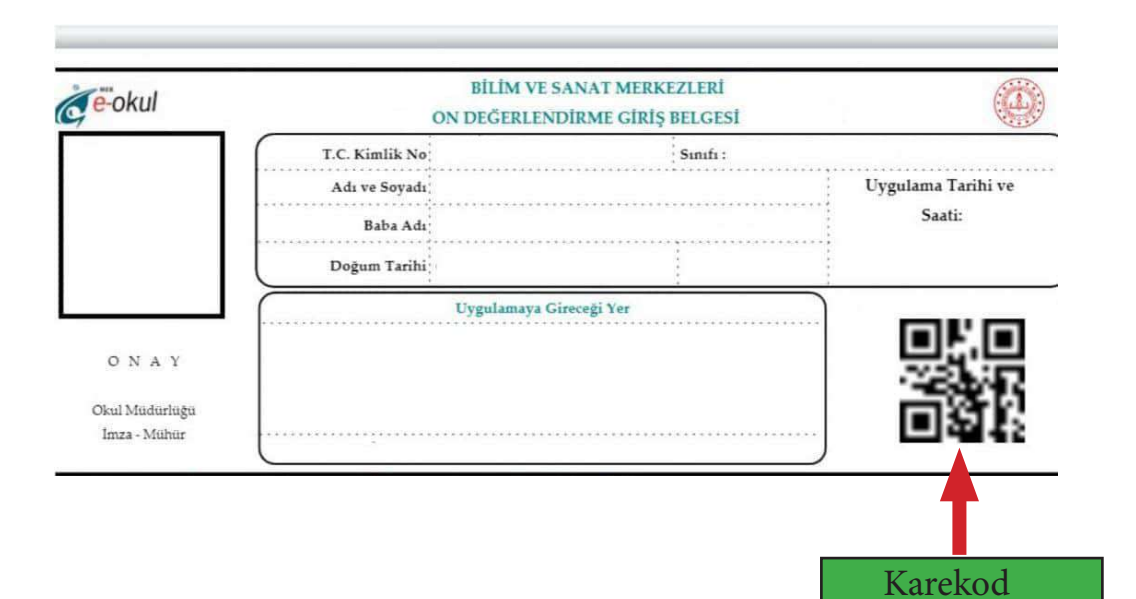

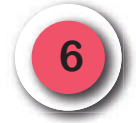

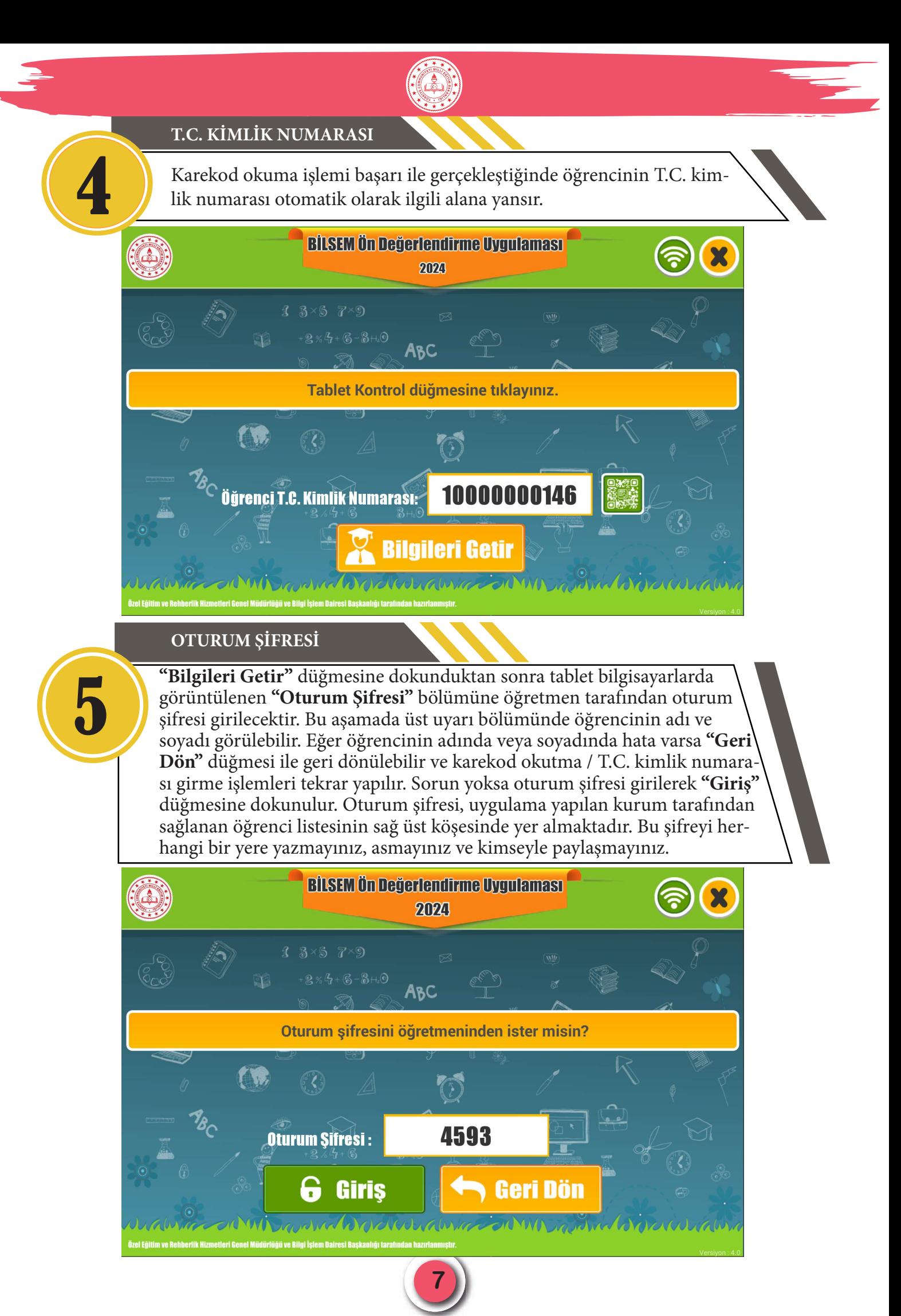

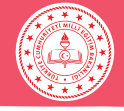

#### **DİKKAT!**

T.C. kimlik numaralarının sisteme erken girilmesi öğrencinin uygulamaya girmiş olarak algılanmasına yol açacağından öğrenci salona gelmeden T.C. kimlik numarasını **kesinlikle girmeyiniz.**

T.C. kimlik numaralarının sisteme erken girilmesi, yanlış girilmesi veya girilmemesi gibi durumlarda ortaya çıkabilecek aksaklıklarda sorumluluk salon başkanı ve gözetmene aittir.

**ÖRNEKLERİ İZLEYELİM**

6 **"Giriş"** düğmesine dokunduktan sonra tablet bilgisayarlarda **"Örnekleri İzleyelim"** ekranı görüntülenecektir.

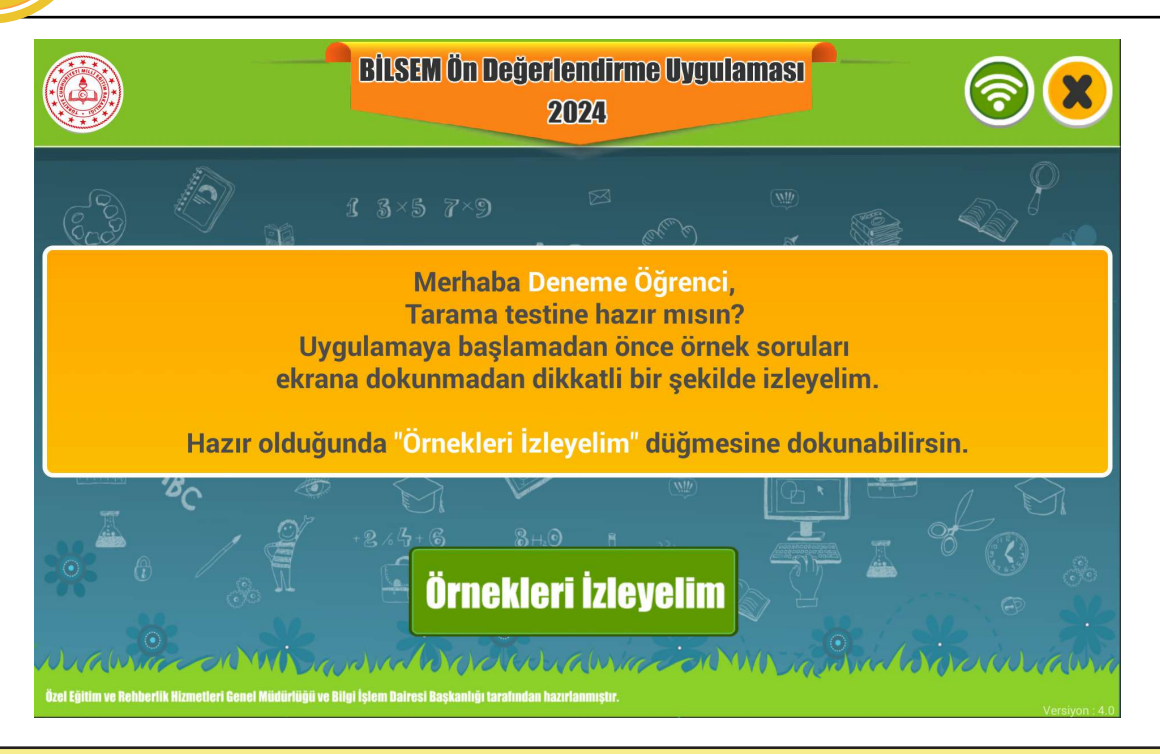

 Tablet bilgisayarlarda **"Örnekleri İzleyelim"** ekranının görüntülenmesi ile aşağıdaki metni okumaya başlayınız.

Merhaba Sevgili Öğrenciler;

 Tablet bilgisayarlar üzerinden bir uygulamaya katılacaksınız. Uygulama başlamadan önce örnek soruları izleyeceksiniz. Örnekleri dikkatli bir şekilde izleyiniz. Örnekleri izlerken tabletlere dokunmayınız.

 Şimdi tablet bilgisayarlarınızın ekranında bulunan yeşil kutucuğun içindeki **"Örnekleri İzleyelim"** düğmesine dokununuz.

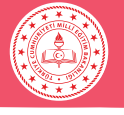

 **ALIŞTIRMALAR**

7 Örnek video bittikten sonra tablet bilgisayarlarda **"Alıştırmalar"** ekranı görüntülenecektir. Bu ekran gelince öğrencilere aşağıdaki metni okuyunuz.

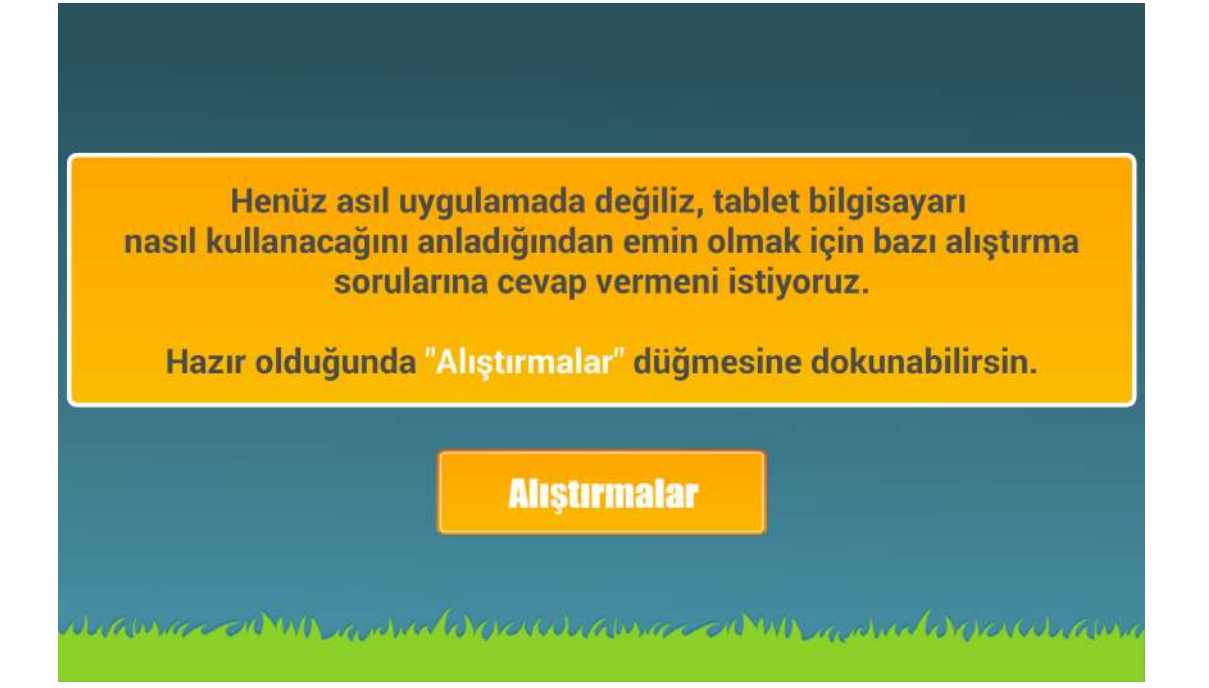

 Sevgili öğrenciler henüz asıl uygulamada değiliz, tablet bilgisayarı nasıl kullanacağınızı anladığınızdan emin olmak için bazı alıştırma sorularına cevap vermenizi istiyorum. Hazır olduğunuzda üzerinde **"Alıştırmalar"** yazan kutucuğa dokunmanız gerekiyor. Verdiğiniz cevaptan eminseniz **"Bir Sonraki Soruya Geç"** kutucuğuna dokunarak sıradaki soruya geçebilirsiniz. Verdiğiniz cevaptan emin değilseniz size verilen süre içinde cevabınızı değiştirebilirsiniz. Uzun süre cevap vermezseniz süre dolar ve otomatik olarak bir sonraki soru görüntülenir. Yeni soru görüntülendikten sonra bir önceki soruya dönmeniz mümkün olmayacaktır. Bu durumda dikkatinizi, yeni soruyu doğru cevaplamak için kullanmanız yararlı olacaktır.

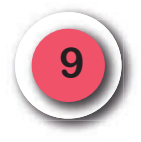

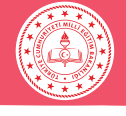

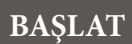

8 **"Alıştırmalar"** bölümü bittikten sonra öğrencilere aşağıdaki metni okuyunuz.

Artık ön değerlendirme uygulamasına başlıyoruz.

Cevaplama süresi biten soruya geri dönemeyeceksiniz.

Uygulama bittiğinde parmağınızı kaldırarak öğretmeninize haber verebilirsiniz.

Hazır olduğunuzda **"Başlat"** düğmesine dokunabilirsiniz.

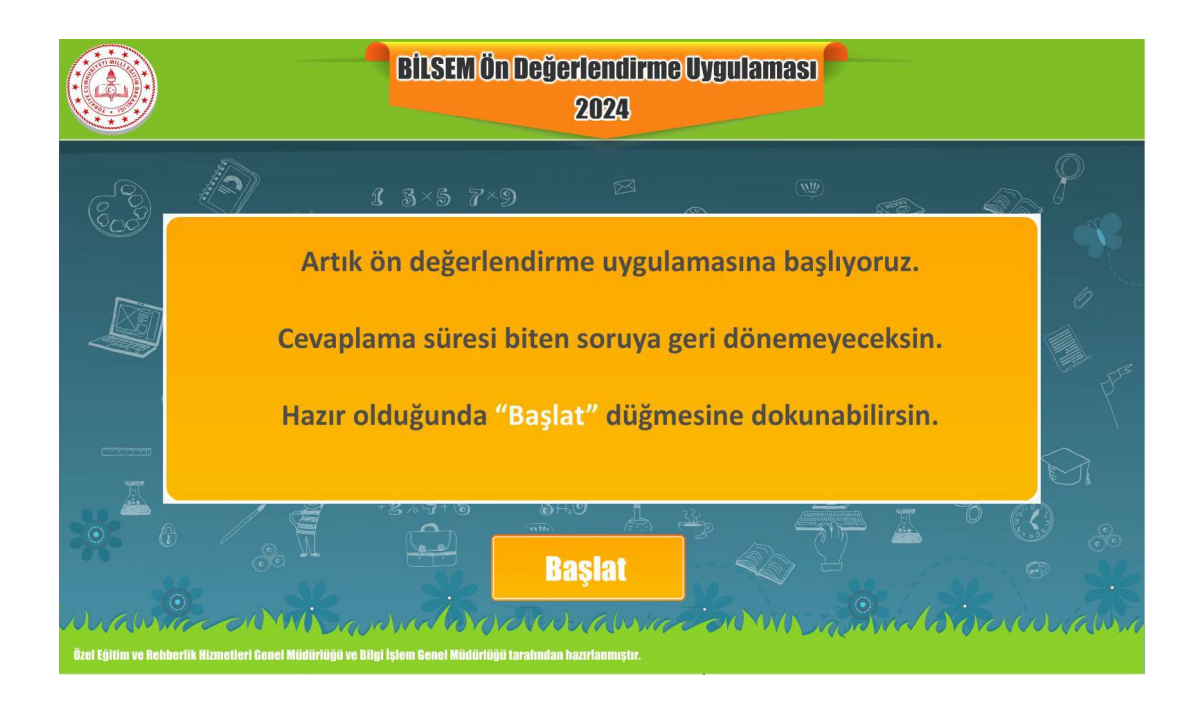

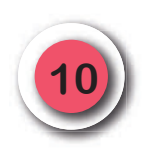

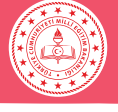

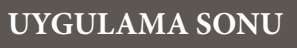

9

10

Uygulama bittikten sonra "**Cevap Kayıt İşlemi Tamam"** ifadesinin yer aldığı ekran görüntülenecektir.

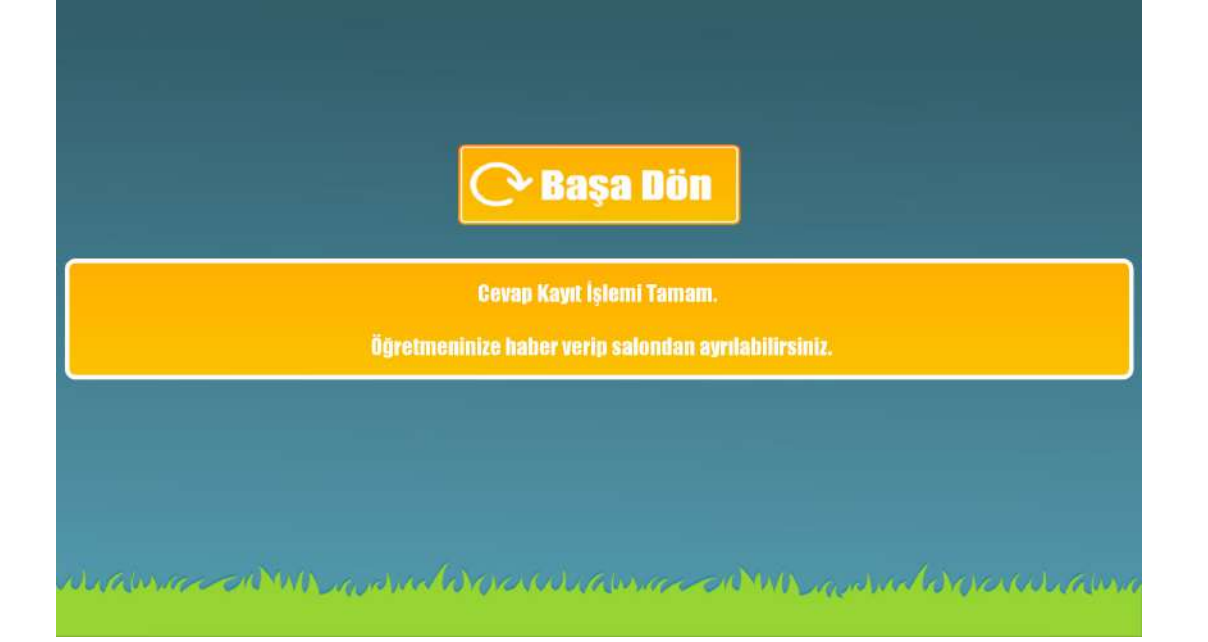

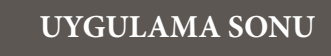

Cevapların gönderilememesi durumunda aşağıdaki uyarı ekranı görüntülenecektir. Bu durumda internet bağlantısını kontrol edip **"Cevapları Gönder"** düğmesine dokununuz.

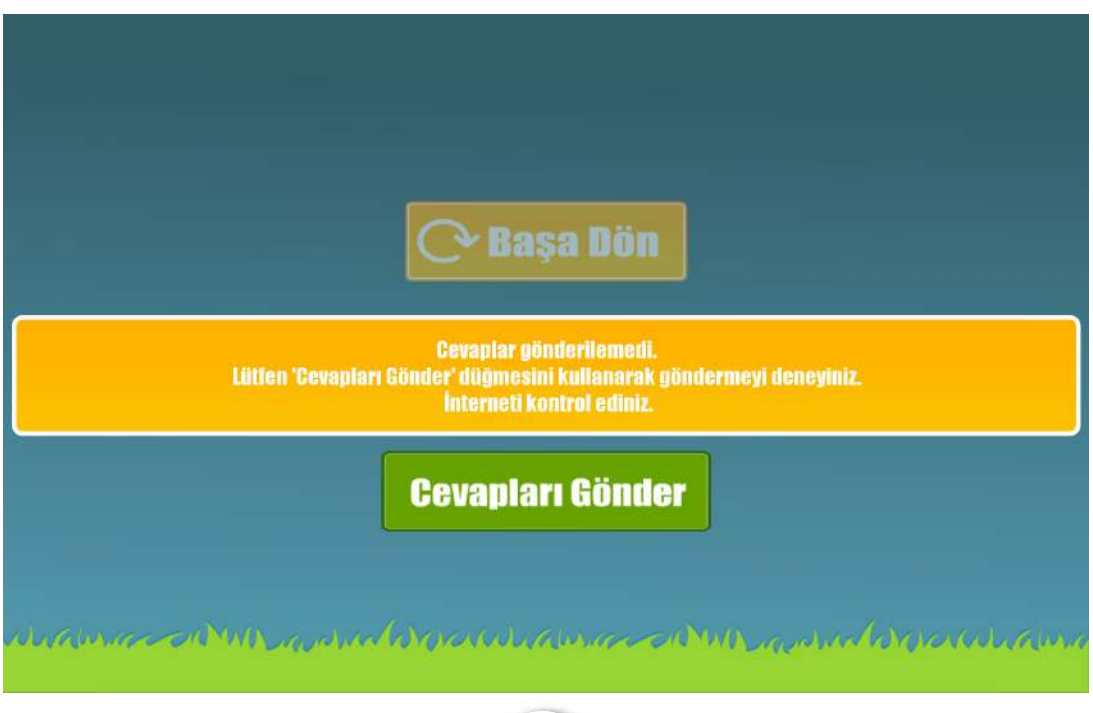

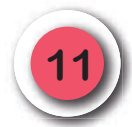

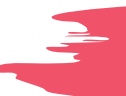

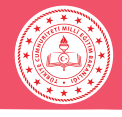

### **UYGULAMADA KARŞILAŞILABİLECEK HATA EKRANLARI**

#### **DİKKAT!**

 Uygulama bittikten sonra öğrencinin bilgilerinin sistem tarafından merkeze iletildiğinden emin olunuz.

 Her uygulamadan sonra internet bağlantısını ve tablet bilgisayarların şarj durumunu mutlaka kontrol ediniz.

Tablet bilgisayarlarda;

- •IP numarasının uygun olmaması
- •Karekod okutma işleminin gerçekleşememesi
- •Karekod okutma ekranının otomatik açılmaması
- •Öğrenci T.C. kimlik numarasının yanlış girilmesi
- •Uygulama merkezinin veya salonun yanlış olması
- •Öğrencinin giriş belgesindeki oturum saatinden farklı bir saatte uygulamaya gelmiş olması
- •Oturum şifresinin yanlış girilmesi
- •Uygulamaya başlamış öğrencinin tabletinin değiştirilmesi

gibi durumlarda ekrana uyarı mesajı gelecektir. Bu mesajlarla ilgili görseller aşağıda verilmiştir.

#### **IP NUMARA HATASI**

1 IP numarasının uygun olmaması durumunda aşağıdaki uyarı ekranı görüntülenecektir.

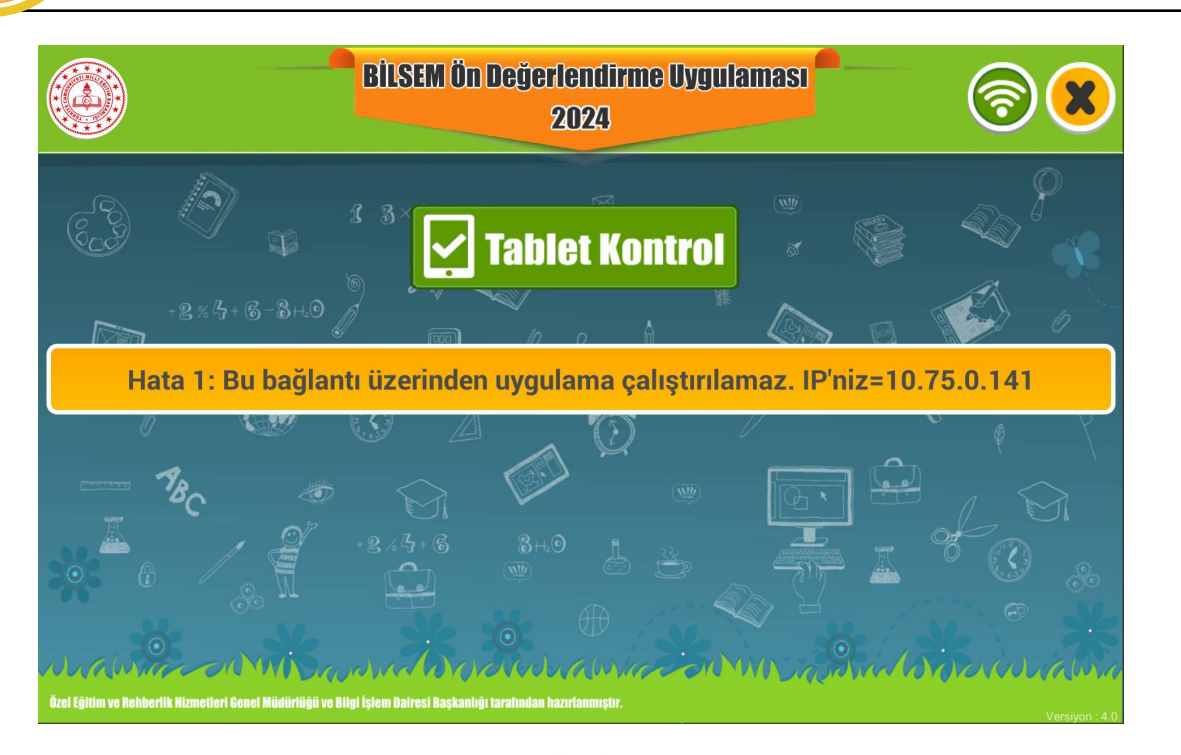

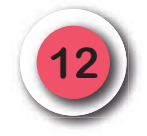

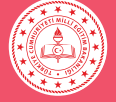

### **KAREKOD OKUTMA HATASI**

2

3

Kamera aracılığı ile karekod okutulamıyorsa "Geri Dön" düğmesiyle T.C. kimlik numarası alanına dönüp ilgili alana dokunmanız hâlinde ekran klavyesi açılacaktır. Artık T.C. kimlik numarasını elle girebilirsiniz.

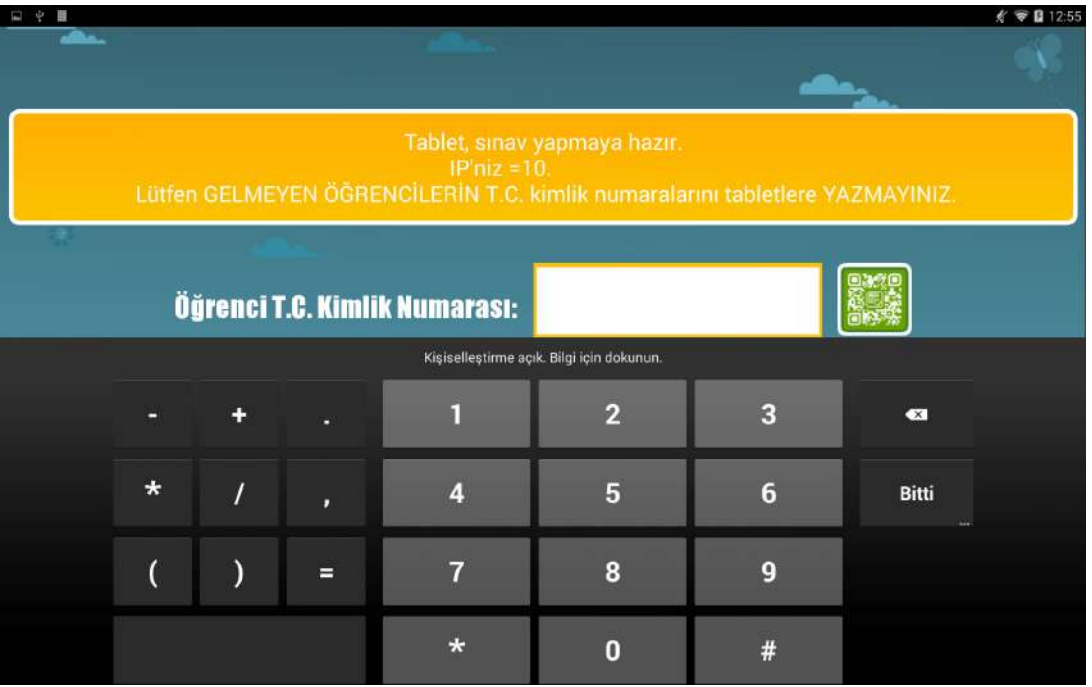

#### **KAREKOD HATASI**

Karekod okuma ekranı otomatik açılmadığında T.C. kimlik numarası alanının yan tarafındaki karekod simgesine dokunulur.

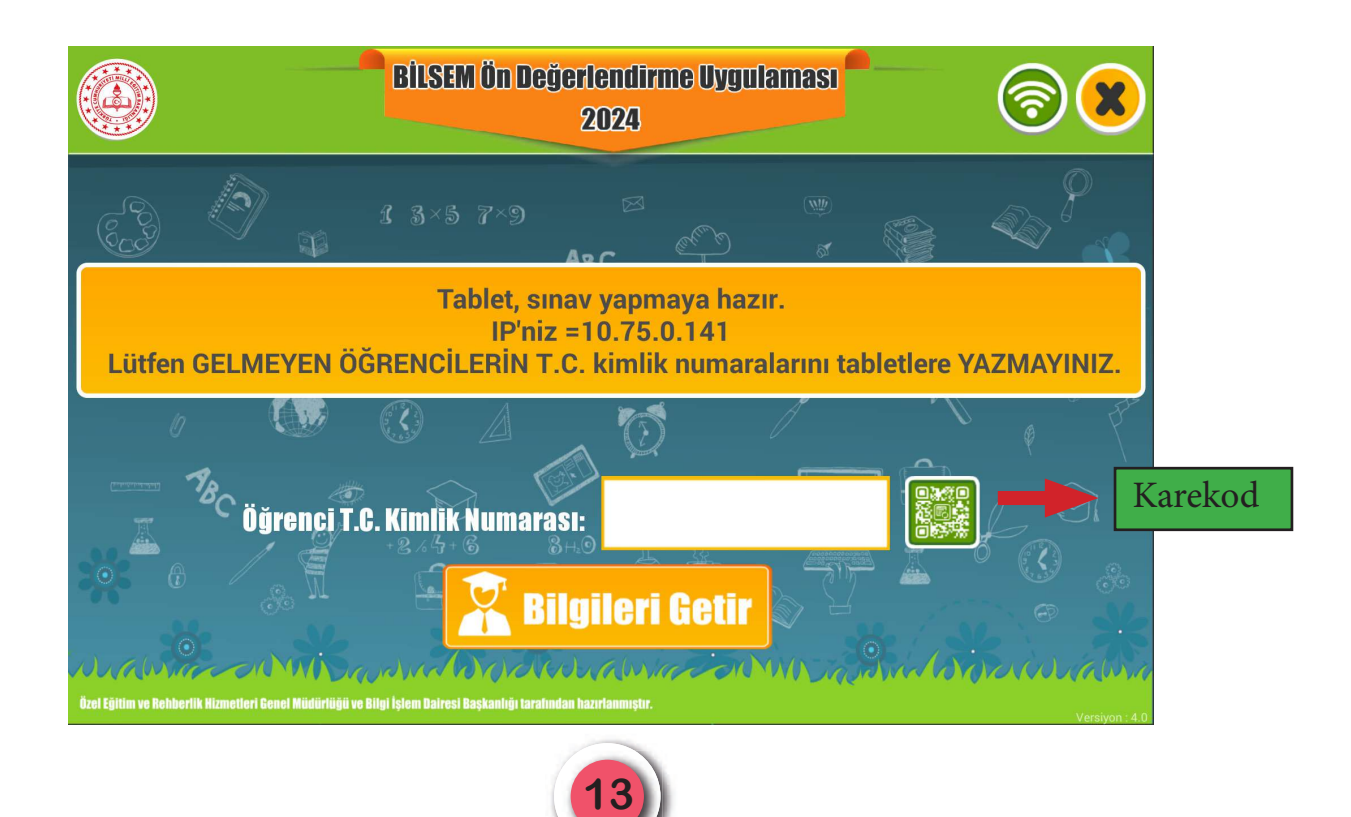

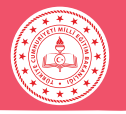

## **T.C. KİMLİK NUMARA HATASI**

T.C. kimlik numarasını hatalı girdiğinizde aşağıdaki uyarı ekranı görüntülenecektir. Kimlik numarasını kontrol ederek tekrar giriniz.

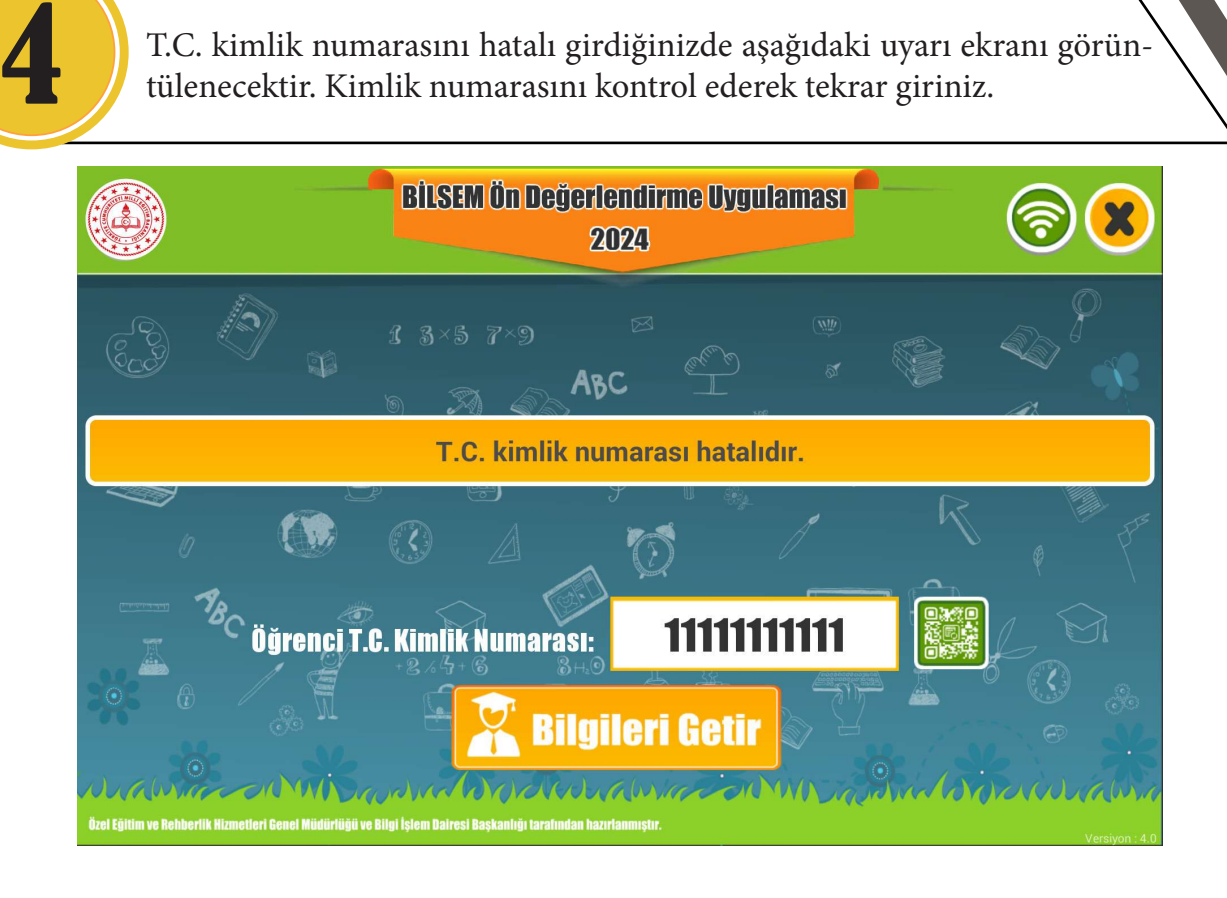

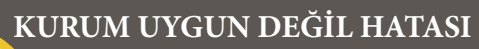

5

Öğrencinin uygulamaya doğru kurumda girdiğinden emin olunuz.

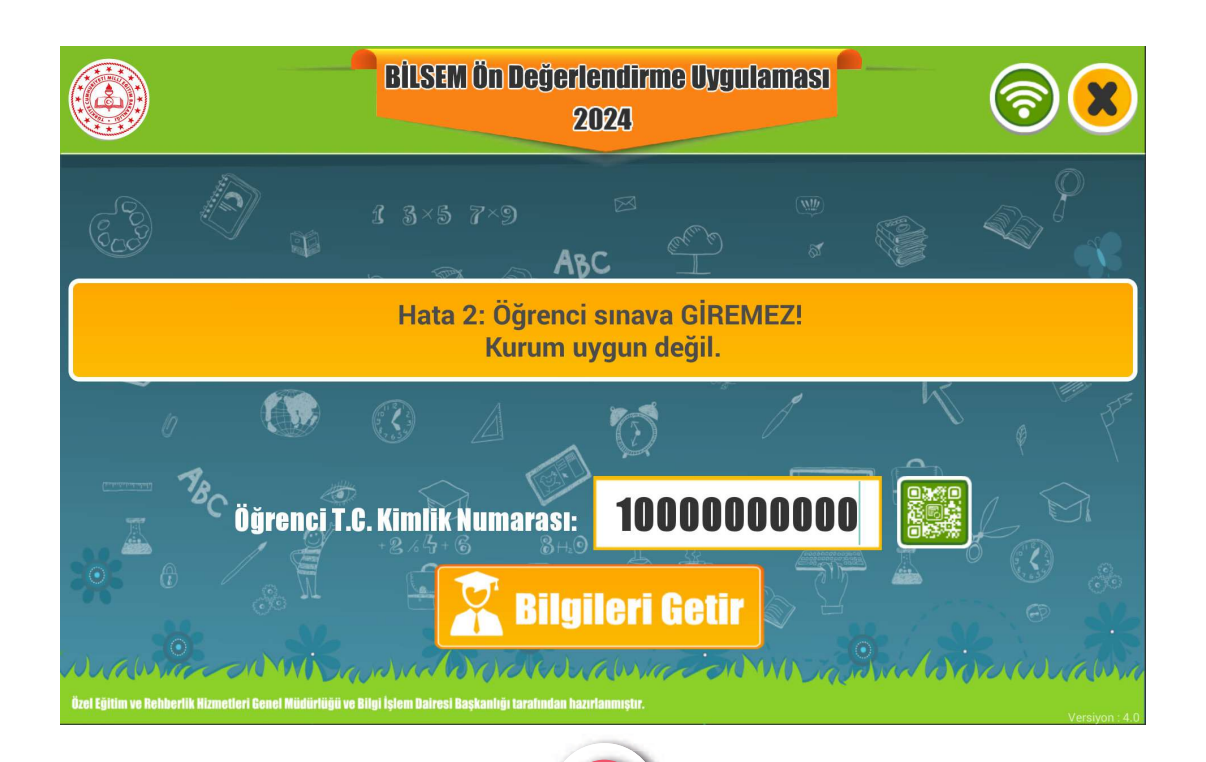

**14**

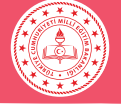

## **TARİH HATASI**

6

7

Öğrencinin uygulamaya doğru oturumda girdiğinden emin olunuz. Oturum saatinden 15 dakika geçtikten sonra öğrenci uygulamaya gelse dahi sistem tarafından kabul edilmeyecektir.

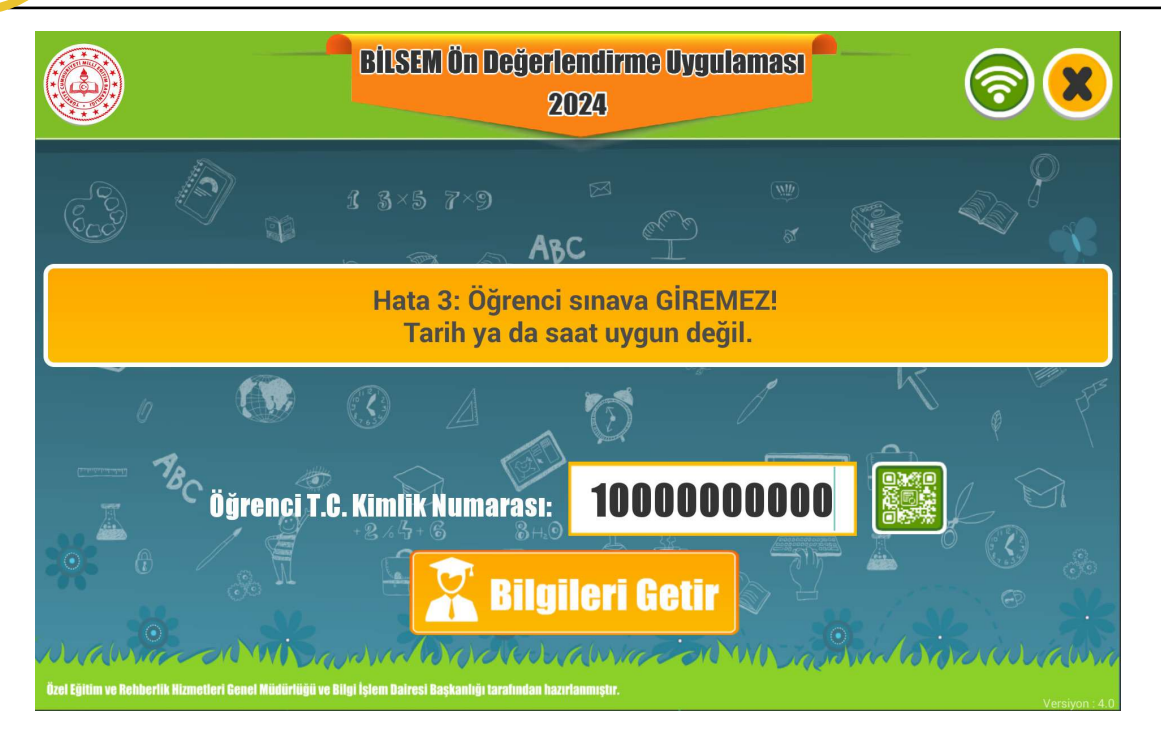

#### **OTURUM ŞİFRESİ HATASI**

Oturum şifresinin hatalı girilmesi durumunda aşağıdaki uyarı görüntülenecektir. Oturum şifresi, uygulama yapılan kurum tarafından sağlanan öğrenci listesinin sağ üst köşesinde yer almaktadır.

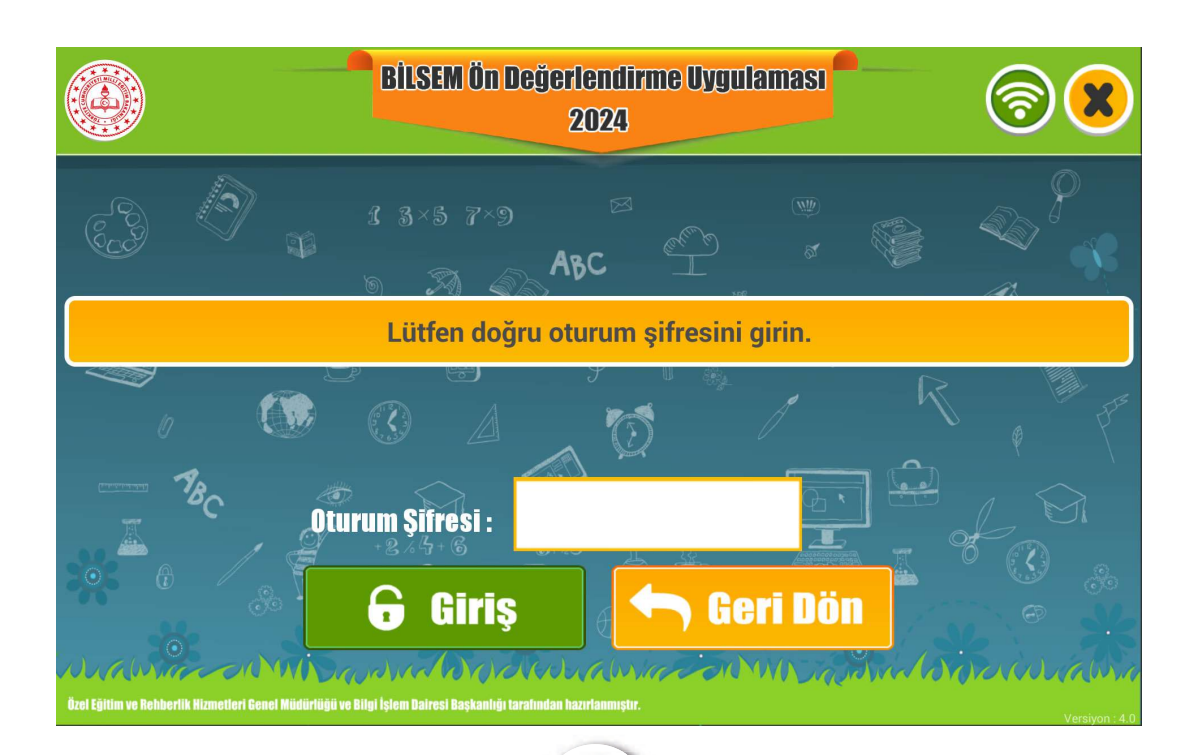

**15**

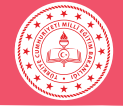

**TABLET DEĞİŞİKLİĞİ HATASI**

Uygulamaya başlamış öğrencinin tableti arıza, şarj bitmesi vb. nedenlerle de-<br>1998: Bilsem İşlemleri Modülü'nden eşleşme işleminin yaptırılması gerekmektedir. ğiştirilmek zorunda kalınırsa bina uygulama sorumlusuna başvurarak MEBBİS - Bilsem İşlemleri Modülü'nden eşleşme işleminin yaptırılması gerekmektedir.

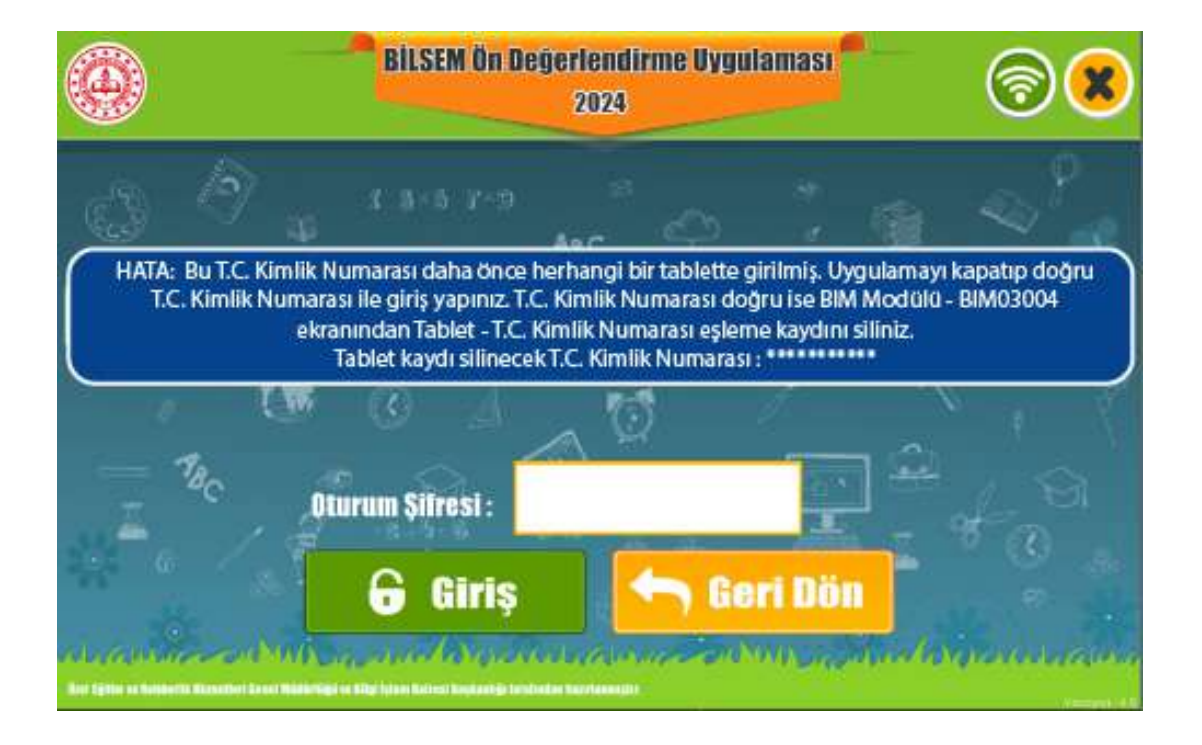

 Tabletin uygulama esnasında arızalanması veya çalışmaması durumunda ya da uygulama merkezinde oluşacak elektrik kesintisi gibi genel aksaklık durumlarında il tanılama sınav komisyonuna ulaşılarak ilgili öğrencinin / öğrencilerin uygulama başlama saatlerinin ileri alınması sağlanabilir.

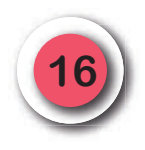

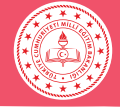

## **UYGULAMADA KARŞILAŞILABİLECEK SORUNLAR**

## **UYGULAMA SIRASINDA TABLETTEKİ TUŞLARA BASILDIĞINDA YAŞANABİLECEK SORUNLARA DİKKAT!**  $\triangleleft$  $\circ$ Δ •Öğrenciler yanlışlıkla bazı tuşlara basarak uygulamadan geçici bir süreyle çıkabilirler. Bunu engellemek için tabletlerin sol alt köşesinde bulunan ve işareti ile gösterilen geri tuşu işlevsiz hâle getirilmiştir.  $\cdot$ Öğrencilerin yanlışlıkla sağ altta bulunan  $\Box$ tuşuna basmaları, ekran görüntüsünün küçülmesine neden olmaktadır, bu durumda tablet bilgisayarlarda aşağıdaki ekran görüntülenecektir.

## **KÜÇÜLEN EKRAN SORUNU**

1 Aşağıdaki ekranın görüntülenmesi durumunda küçülen ekrana tekrar dokunarak uygulamanın kaldığı yerden devam etmesini sağlayınız.

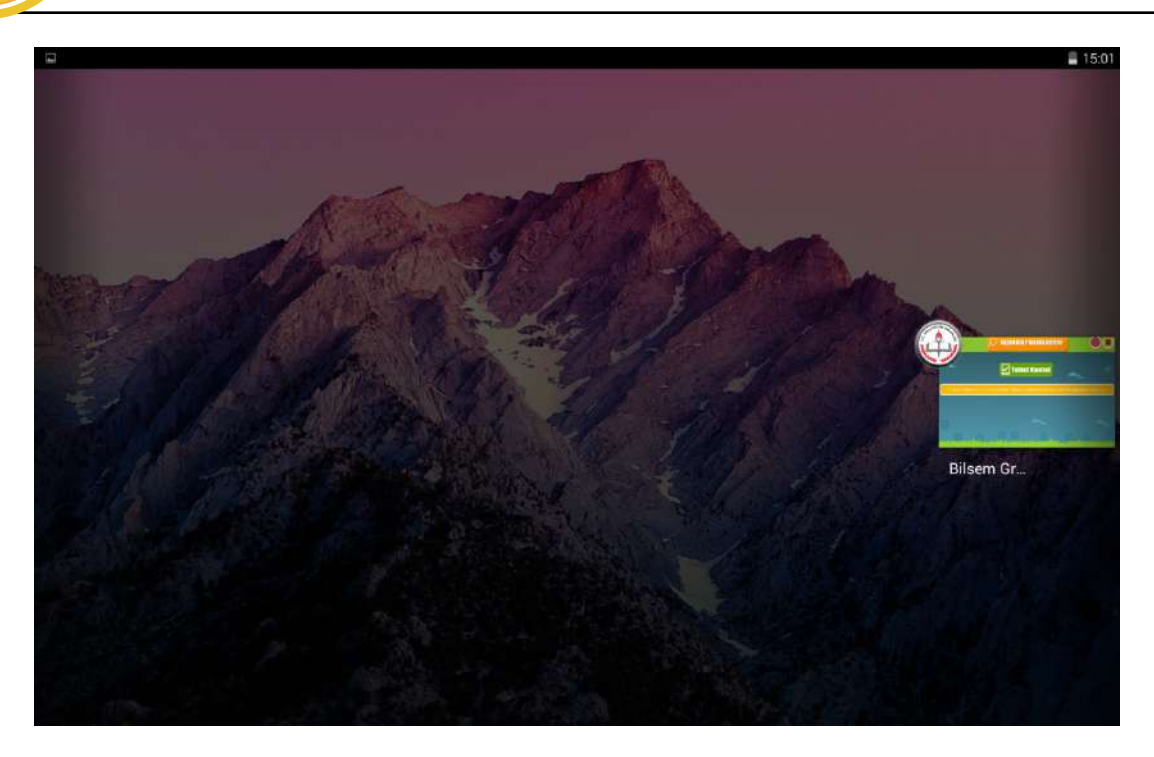

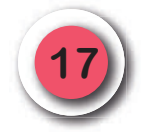

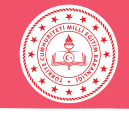

#### **DİKKAT!**

• Tabletin alt ortasında bulunan | O | tuşuna basıldığında uygulama ekranından çıkılmaktadır. Bu tuşa dokunmamaları konusunda öğrencileri uyarınız.

• Öğrencilerin yuvarlak tuşa basmaları hâlinde ekrandaki **"BİLSEM 2024"** yazılı logoya dokunarak uygulamanın kaldığı yerden devam etmesini sağlayınız.

**UYGULAMADAN ÇIKMA SORUNU**

2 Uygulamadan çıkıldığı takdirde aşağıda gösterilen **"BİLSEM 2024"**  yazılı logoya dokunarak uygulamanın kaldığı yerden devam etmesini sağlayınız.

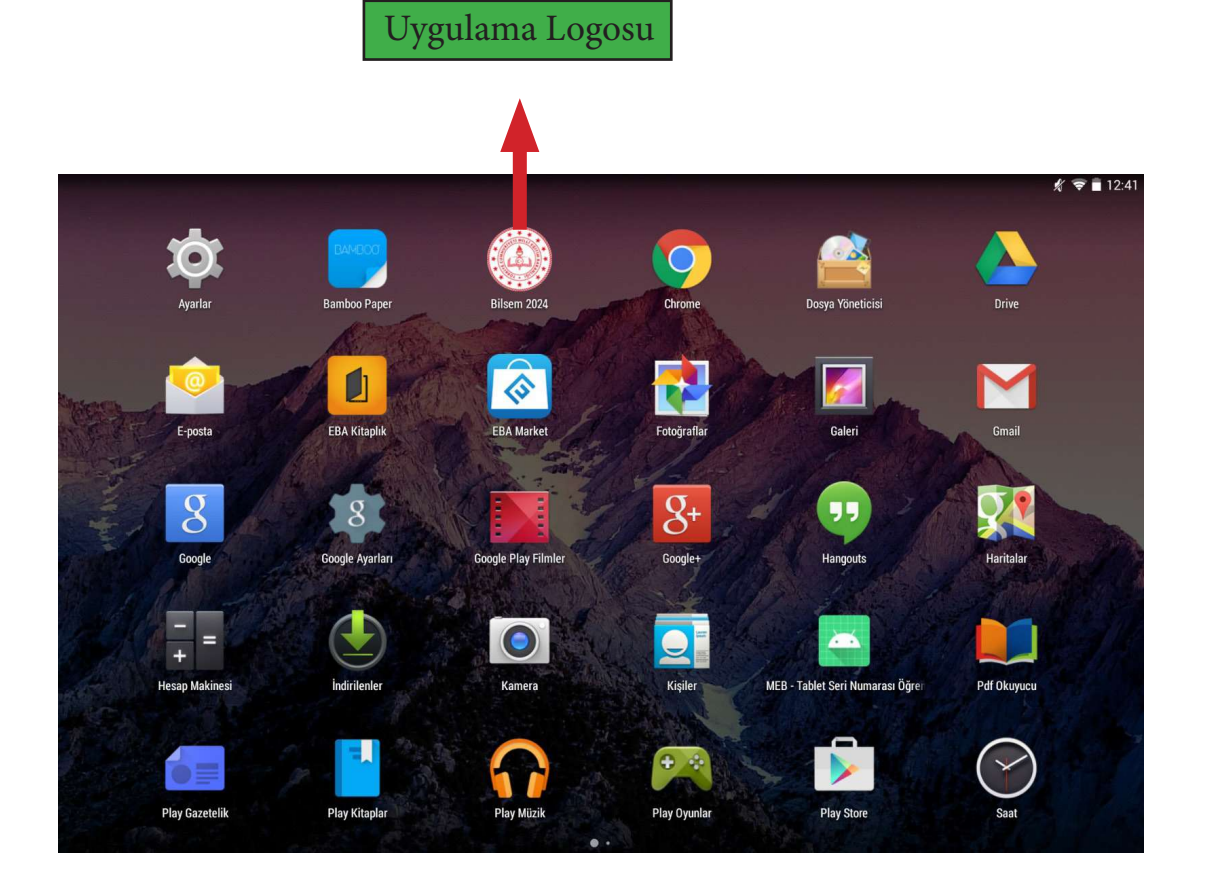

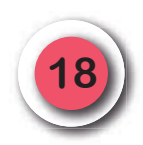

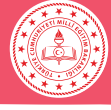

### **ACİL DURUMLAR SORUNU**

3

Uygulamaya katılan öğrencilerin yaş seviyeleri düşük olduğundan tuvalet ihtiyacı gibi acil durumlarda sadece uygulayıcı öğretmenler tarafından kullanılabilecek görünmez bir düğme oluşturulmuştur. Bu düğme uygulamayı **yalnızca bir defa** kısa süreli durdurmaktadır. Acil bir durum oluşmadığı sürece bu gizli düğme kullanılmamalıdır.

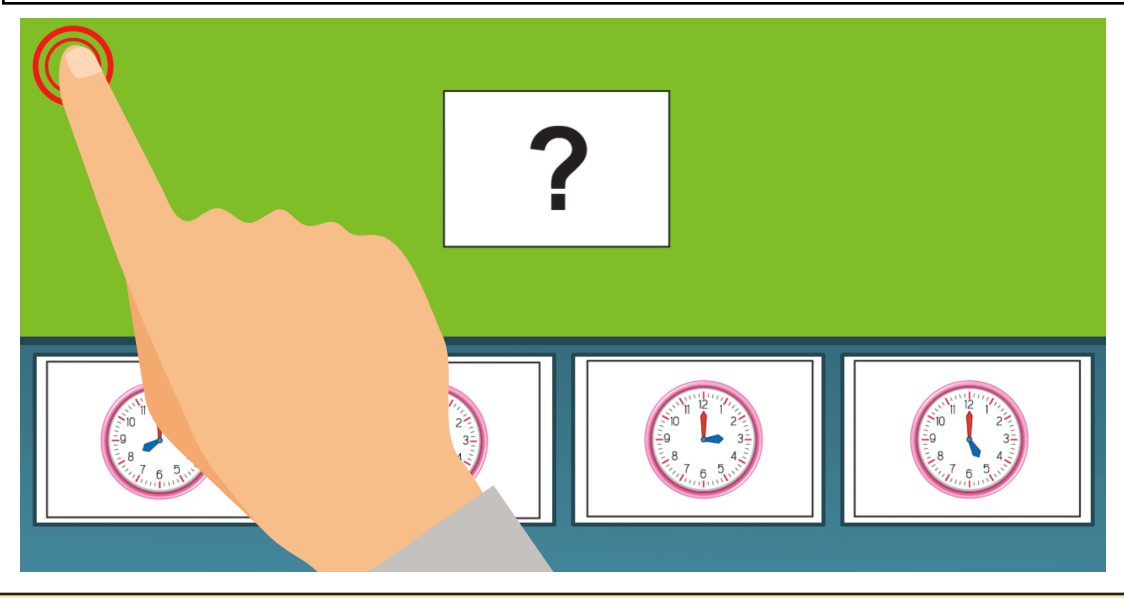

Ekranın sol üst köşesine en az 2 saniye basılı tutulduğunda uygulama durmakta ve aşağıdaki uyarı ekranı gelmektedir. Uygulamaya kaldığı yerden devam etmek için **"Devam Et"** düğmesine dokunulmalıdır. **"Devam Et"** düğmesine dokunulmadığı sürece durdurma süresi en fazla 10 dakikadır. Son 2 dakika kala ekranda geri sayım görünmekte ve geri sayım sona erdiğinde uygulama otomatik olarak kaldığı yerden devam etmektedir.

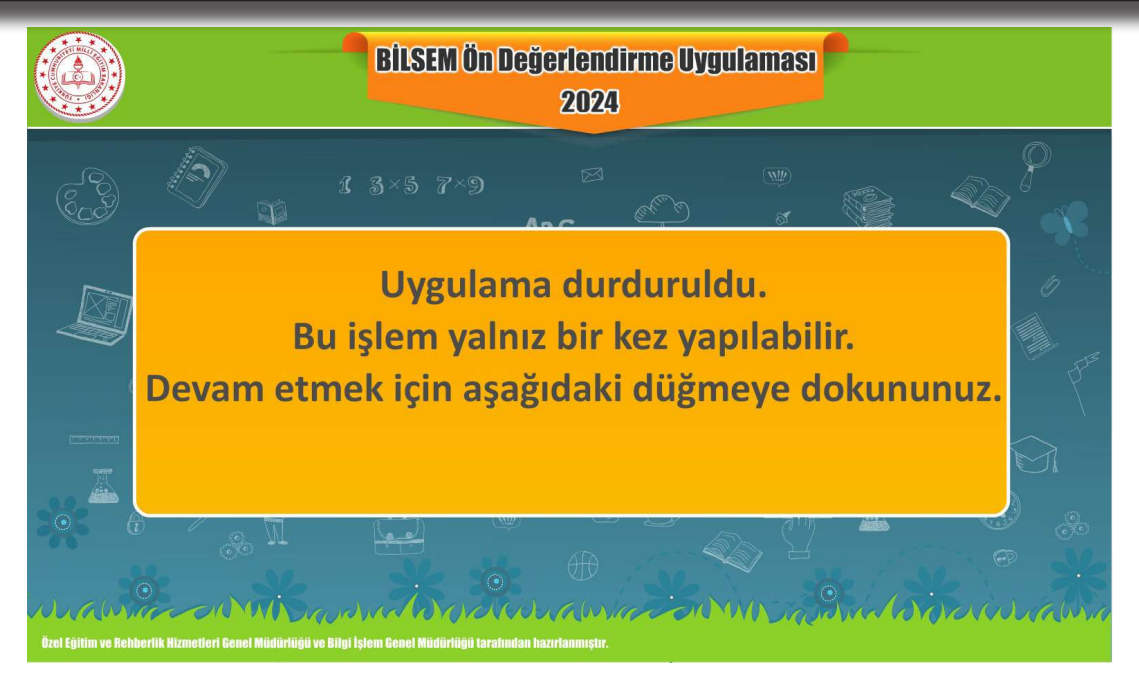

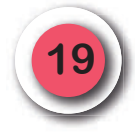

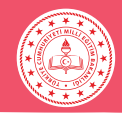

## **UYGULAMA SIRASINDA DİKKAT EDİLECEK HUSUSLAR**

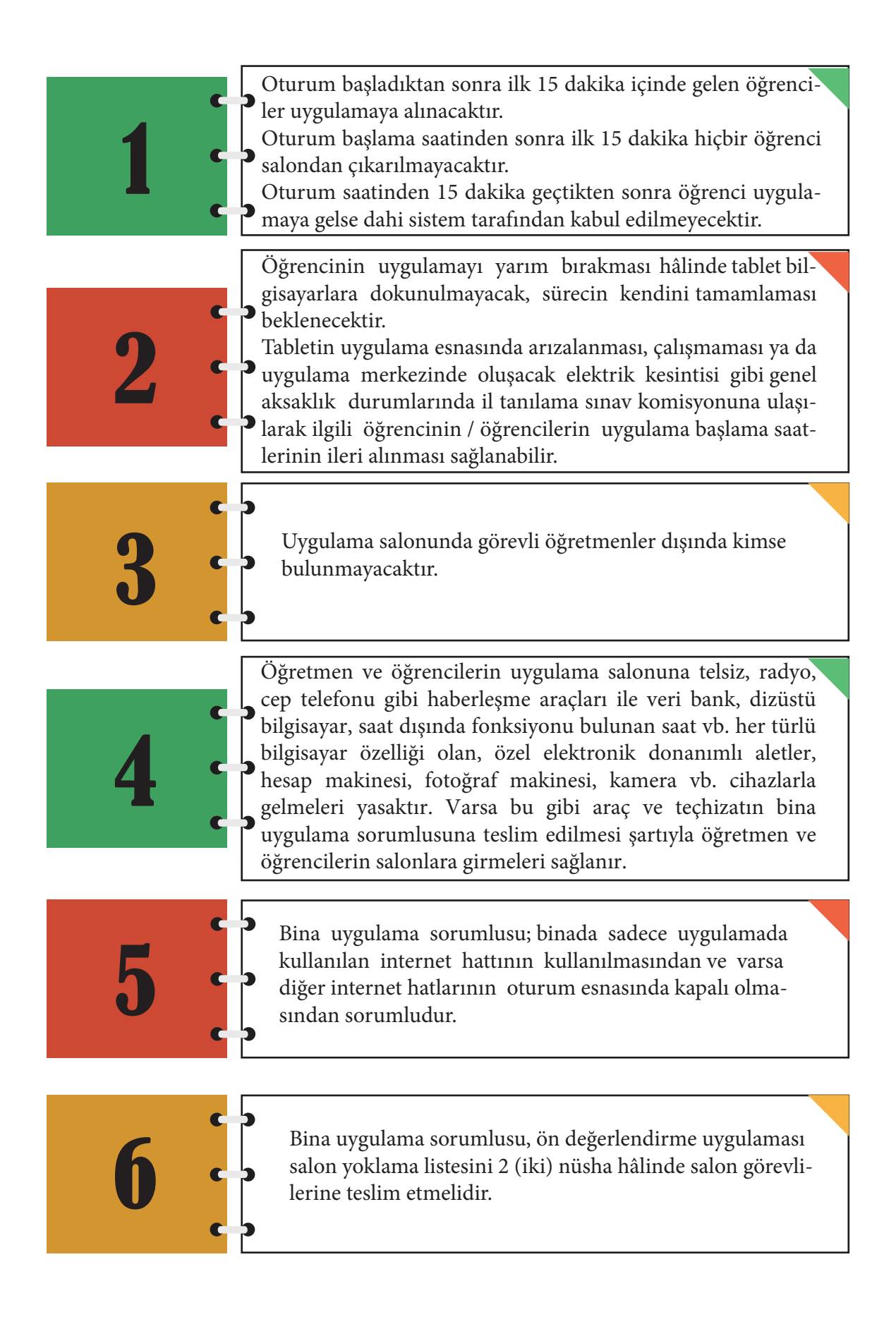

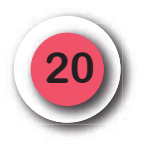